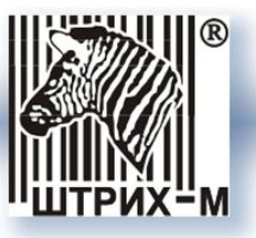

# *Контрольно-кассовая техника*

# *Программно-технический комплекс NCR-001К*

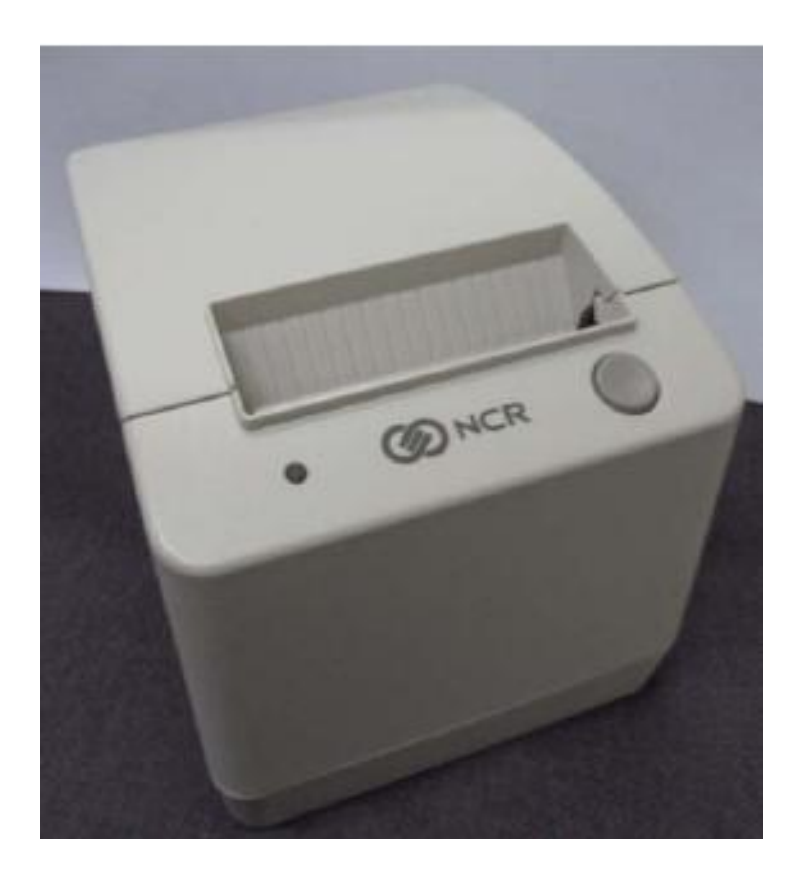

# *Руководство по эксплуатации*

*Москва, 2013*

*Право тиражирования программных средств и документации принадлежит ЗАО «ШТРИХ-М»*

Версия документации: 1.0 Номер сборки: 1 Дата сборки: 11.06.2014

### Содержание

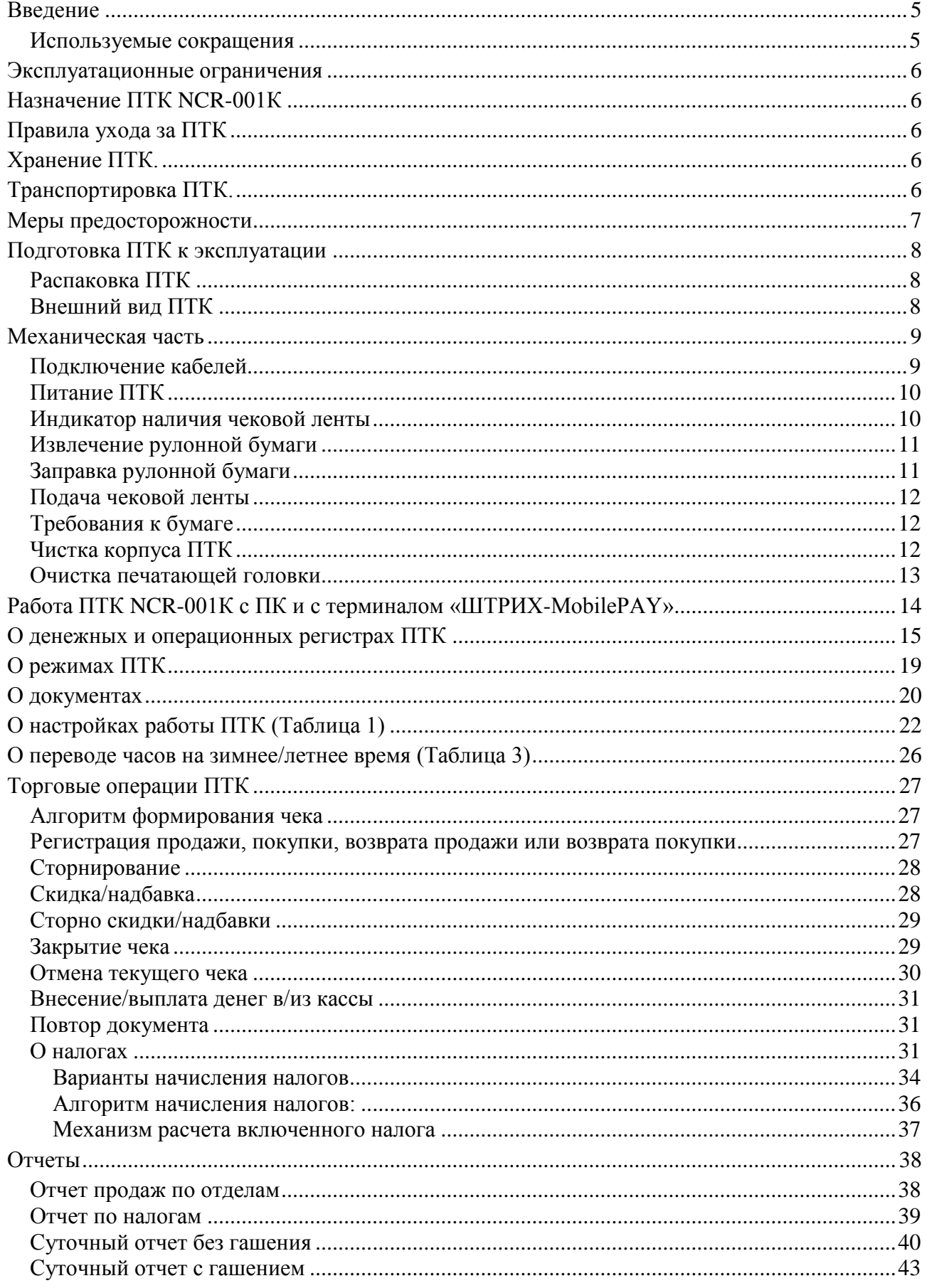

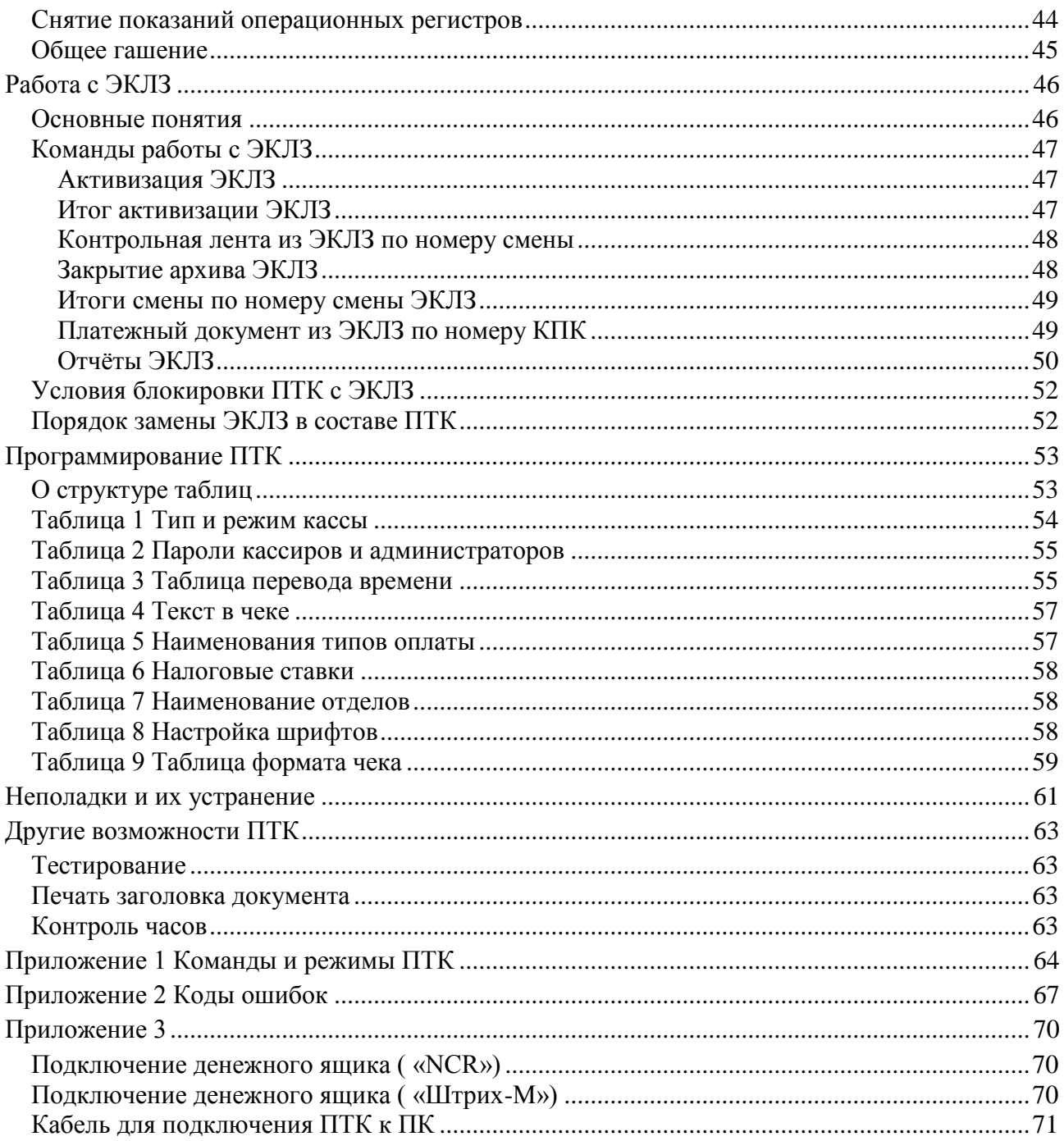

### <span id="page-4-0"></span>**Введение**

Инструкция по эксплуатации предназначена для ознакомления с функциональными возможностями программно-технического комплекса модели **NCR-001К** (далее ПТК). ПТК **NCR-001К** включен в Государственный реестр и контрольно-кассовой техники применяемой на территории Российской Федерации в обязательном порядке всеми организациями и индивидуальными предпринимателями при осуществлении ими наличных денежных расчетов в случаях продажи товаров, выполнения работ или оказания услуг, в том числе при торговле нефтепродуктами и газовым топливом.

Вся работа с ПТК ведется при помощи команд, подаваемых хостом на ПТК по последовательному каналу. Обычно в роли хоста выступает персональный компьютер или POS-терминал. ПТК выступает в роли пассивной стороны, ожидающей команду и посылающей на нее ответ, а хост – активной стороны, посылающей команду и принимающей ответ.

Нормальный цикл диалога «**Хост – ПТК**»:

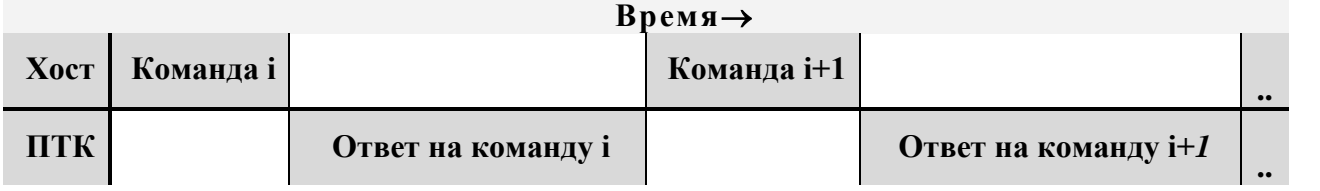

В настоящей инструкции представлена информация о работе с ПТК, правила выполнения операций, примеры их использования, а также образцы печатаемых документов.

Очевидно, что все фразы типа «просмотреть данные» означают «послать запрос с хоста и получить данные от ПТК», а «изменять данные» – «послать команду записи данных и новые записываемые данные от хоста в ПТК».

**Внимание:** *Данная инструкция не заменяет документации «Протокол работы ФР», а дополняет ее, раскрывая назначение команд, описанных в протоколе. Документация «Протокол работы ФР» находится на прилагаемом компактдиске.*

**Примечание:** *Понятие «Отдел» в данном документе равносильно понятию «Секция».*

#### <span id="page-4-1"></span>*Используемые сокращения*

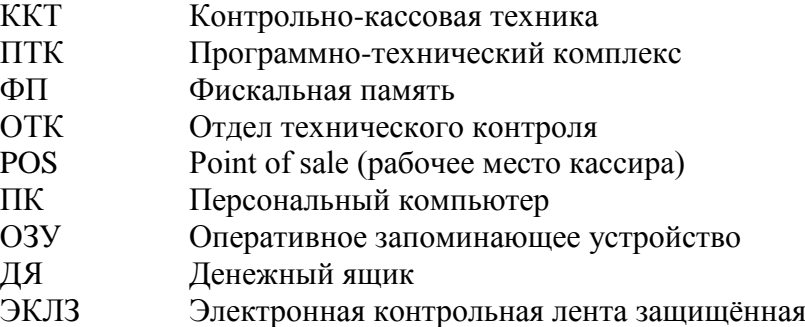

#### <span id="page-5-0"></span>**Эксплуатационные ограничения**

ПТК предназначен для работы при температуре от плюс 10°С до плюс 40°С, относительной влажности не выше 80 % при 35°С без конденсации и атмосферном давлении от 84 до 107 кПа (от 630 до 800 мм.рт.ст.). Нарушение указанных условий может привести к выходу ПТК из строя.

### <span id="page-5-1"></span>**Назначение ПТК NCR-001К**

ПТК предназначен для автоматизации ввода и обработки данных при выполнении кассовых операций, первичной обработки данных, формирования и вывода отчетных документов. ПТК оборудован фискальной памятью и ЭКЛЗ.

ПТК NCR-001К, включен в Государственный реестр, применяется на территории Российской Федерации в обязательном порядке всеми организациями и индивидуальными предпринимателями при осуществлении ими наличных денежных расчетов в случаях продажи товаров, выполнения работ или оказания услуг, в том числе при торговле нефтепродуктами и газовым топливом.

Компьютерно-кассовая система в составе которой может функционировать ПТК NCR-001К должна полностью или частично реализовывать команды описанные в настоящем руководстве, а также в документе «Протокол работы ФР».

### <span id="page-5-2"></span>**Правила ухода за ПТК**

Для нормальной работы ПТК необходимо соблюдать следующие правила:

Оберегайте ПТК от ударов, сильных сотрясений и механических повреждений.

Чистить поверхность ПТК можно лишь с помощью легко увлажненной спиртом салфетки.

Открывать ПТК для устранения неполадок (текущего ремонта) и осуществления технического обслуживания может только квалифицированный специалист Центра технического обслуживания. Ремонт и профилактический осмотр проводится только при выключенном из сети ПТК.

Запрещается прикасаться к рабочей области печатающей головки принтера металлическими предметами во избежание поломки головки.

Периодичность технического обслуживания и его состав оговаривается в договоре ЦТО и предприятия-владельца ПТК.

### <span id="page-5-3"></span>**Хранение ПТК.**

Хранение ПТК осуществляется в закрытых или других помещениях с естественной вентиляцией без искусственно регулируемых климатических условий, где колебания температуры и влажности воздуха существенно меньше, чем на открытом воздухе (например, каменные, бетонные, металлические с теплоизоляцией и другие хранилища), расположенные в макроклиматических районах с умеренным и холодным климатом. Температура хранения от +40°С до -50°С.

### <span id="page-5-4"></span>**Транспортировка ПТК.**

Транспортирование ПТК в упаковке должно производиться в закрытых железнодорожных вагонах, трюмах судов и автомобилях с защитой от дождя и снега, в соответствии с правилами перевозки грузов принятыми на этих видах транспорта.

#### <span id="page-6-0"></span>**Меры предосторожности**

#### **Внимательно ознакомьтесь с мерами предо сторожности перед началом эксплуатации ПТК.**

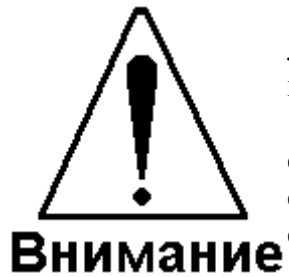

1. Запрещается к разъѐму денежного ящика подключать какиелибо приборы, кроме самого денежного ящика. Несоблюдение правил подключения ДЯ может привести к поломке ККТ.

2. ККТ необходимо беречь от воздействия на него прямых солнечных лучей, химических веществ (в том числе коррозийных газов), статического электричества и сильных электромагнитных полей. ККТ следует предохранять от перегрева, влажного и горячего воздуха.

3. Попадание внутрь ККТ металлических предметов или жидкости может привести к отказу принтера, короткому замыканию и пожару. Немедленно выключите ПТК и отключите адаптер от сети, если в ПТК попали посторонние предметы или жидкость.

4. Категорически запрещается пользоваться деформированным или повреждѐнным кабелем, включать вилку шнура питания в неисправную или сильно запылѐнную розетку, запитывать ККТ от одной розетки с мощными электроприборами. Помещайте вилку питания в розетку полностью. Включение/выключение вилки питания в розетку производите только при выключенной ПТК. Если ПТК долгое время не используется, отсоедините его от розетки. Несоблюдение правил может вызвать отказ принтера, перегрев кабеля питания, короткое замыкание.

5. Запрещается изгибать кабель питания, класть на него предметы, располагать в местах, где на него могут наступать, помещать рядом с нагревательными приборами. Несоблюдение может привести к порче кабеля, нарушению изоляции, удару током, короткому замыканию и пожару.

6. Запрещается чистить ККТ какими-либо органическими растворителями, с том числе спиртом, бензином, ацетоном, трихлорэтиленом. Для удаления с ПТК пыли рекомендуется использовать мягкую сухую ткань. Если загрязнение сильное, удалите его смоченной в воде тканью.

7. Запрещается изменять установки «Переключателя режимов работы печатающего механизма.» Настройу режимов работы осуществляют только специалисты ЦТО. Несоблюдение может привести к поломке принтера.

1. При установке ККТ убедитесь, что он надѐжно закреплѐн и не упадѐт и что его вентиляционные отверстия ничем не загорожены, иначе возможно оплавление корпуса.

2. Не кладите на ПТК посторонние предметы.

3. ПТК перед началом эксплуатации необходимо заземлить. Запрещается использовать в качестве заземления батареи отопления, молниеотводы, заземление телефонной линии.

4. При печати головка принтера может сильно нагреваться – не прикасайтесь к печатающей головке. Запрещается прикасаться к печатающей головке металлическими предметами – это может вывести головку из строя.

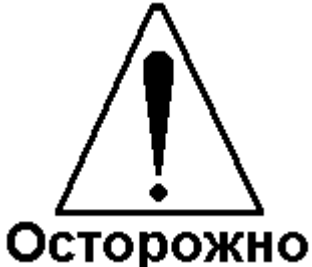

# <span id="page-7-0"></span>**Подготовка ПТК к эксплуатации**

При получении ПТК необходимо проверить целостность упаковки.

### <span id="page-7-1"></span>*Распаковка ПТК*

Если ПТК вносится с холода в теплое помещение, то, не распаковывая, на 3 часа оставить его прогреваться при комнатной температуре.

При распаковке ПТК необходимо проверить наличие комплекта поставки, убедиться в отсутствии внешних дефектов, которые могли возникнуть в процессе транспортировки, сохранность пломб ОТК. Описание комплекта поставки можно найти в паспорте на ПТК (раздел 5).

#### <span id="page-7-2"></span>*Внешний вид ПТК*

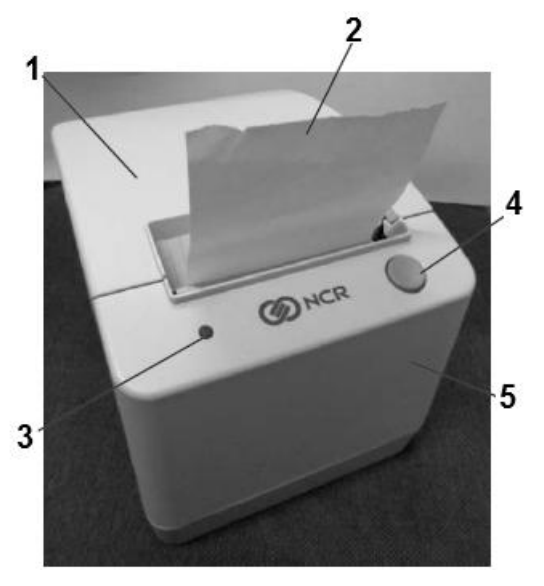

**Рис. 1. Внешний вид ПТК (вид спереди)**

- <span id="page-7-3"></span>1- верхняя крышка ПТК;
- 2- чековая лента;
- 3- индикатор наличия чековой ленты;
- 4- кнопка подачи чековой ленты;
- 5- верхняя часть корпуса;

#### <span id="page-8-0"></span>**Механическая часть**

### <span id="page-8-1"></span>*Подключение кабелей*

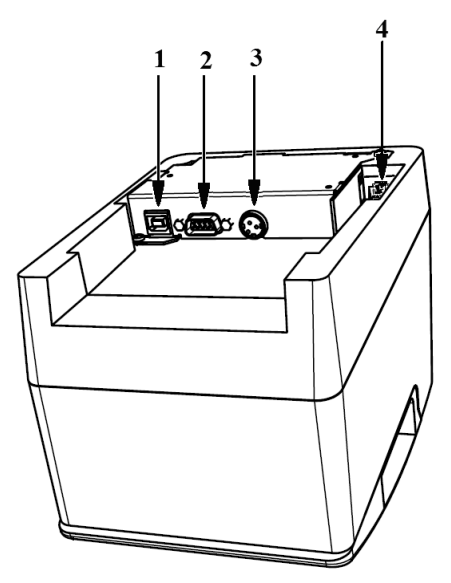

**Рис. 2. Разъемы ПТК**

- 1 USB разъем для подключения к ПК или разъем денежного ящика («Штрих-М»);
- 2 Интерфейсный разъем (RS 232);
- 3 Разъем питания;
- 4 Разъем денежного ящика («NCR»).

**Примечание:** *Перед тем, как осуществлять подключение кабелей к ПТК, убедитесь в том, что питание ПТК и хоста, к которому будет подключен ПТК, выключены.*

> 1. Подсоедините интерфейсный кабель к соответствующему разъѐму ПТК (см. иллюстрацию ниже) и зафиксируйте вилку интерфейсного кабеля на разъѐме ПТК при помощи винтов. Штекер на противоположном конце кабеля подсоедините к порту хоста и также зафиксируйте винтами.

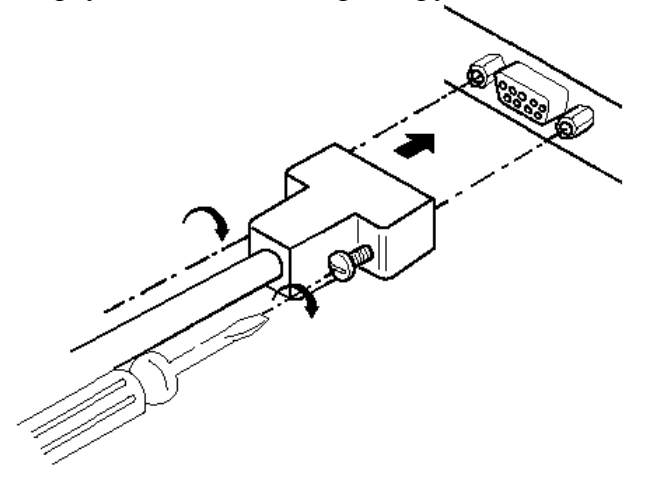

**Рис. 3. Подключение интерфейсного кабеля (9-pin)**

2. Подключите кабель денежного ящика к ПТК и к денежному ящику (см. иллюстрации).

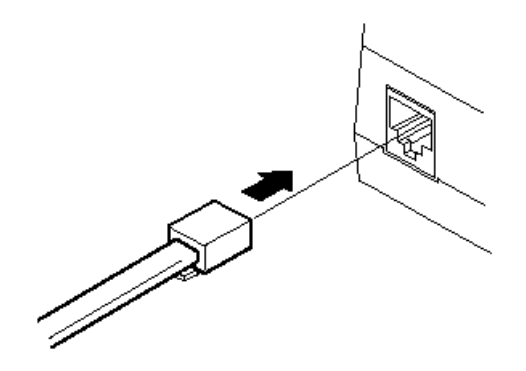

**Рис. 4. Подключение денежного ящика**

### <span id="page-9-0"></span>*Питание ПТК*

Питание ПТК осуществляется от промышленной сети переменного тока (100..240 В) через входящий в комплект поставки сетевой адаптер.

Разъѐм под кабель питания расположен на нижней поверхности ПТК (**Ошибка! Источник ссылки не найден.**2).

Для подключения питания:

- 1. Подсоедините вилку кабеля питания к адаптеру ([Рис.](#page-9-2) 5, позиция А);
- 2. Вставьте вилку кабеля адаптера в разъѐм под кабель питания на задней (нижней) стенке ПТК ([Рис.](#page-9-2) 5, позиция Б);
- 3. Вставьте вилку в розетку сети переменного тока ([Рис.](#page-9-2) 5, позиция В).

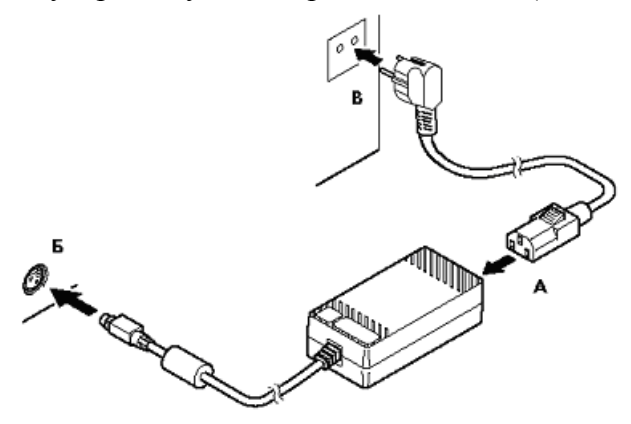

**Рис. 5. Подключение кабелей питания**

#### <span id="page-9-2"></span><span id="page-9-1"></span>*Индикатор наличия чековой ленты*

Индикатор наличия чековой ленты, находится на верхней панели ПТК ([Рис. 1](#page-7-3), поз.3)

- Если в лотке находится достаточное количество бумаги, индикатор горит ровным зеленым цветом;
- Если в лотке осталось незначительное количество бумаги, индикатор медленно мигает. Установите новый рулон чековой ленты, чтобы избежать обрыва чекового документа.
- Если в лотке отсутствует бумага, индикатор начинает быстро мигать и ПТК подает звуковые сигналы. Установите новый рулон чековой ленты.

# <span id="page-10-0"></span>*Извлечение рулонной бумаги*

1. Откройте верхнюю крышку

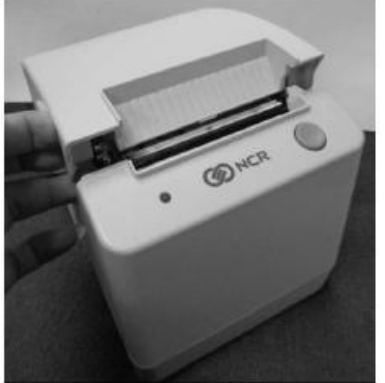

2. Удалите рулон чековой ленты.

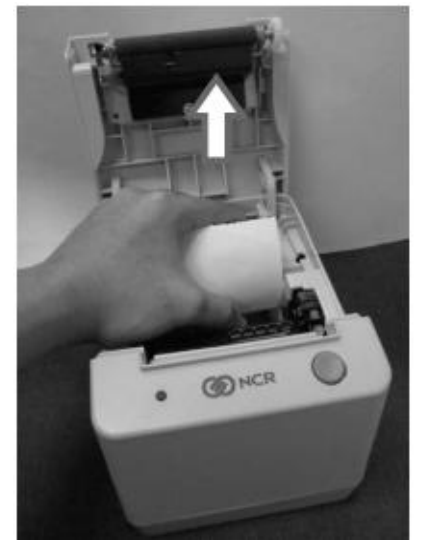

# <span id="page-10-1"></span>*Заправка рулонной бумаги*

1. Установите рулон в лоток как указано на рисунке ниже.

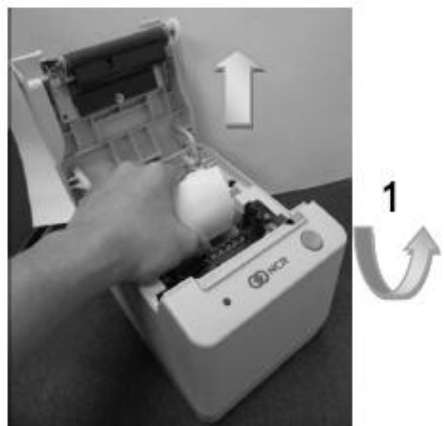

Обратите внимание на правильность установки чековой ленты:

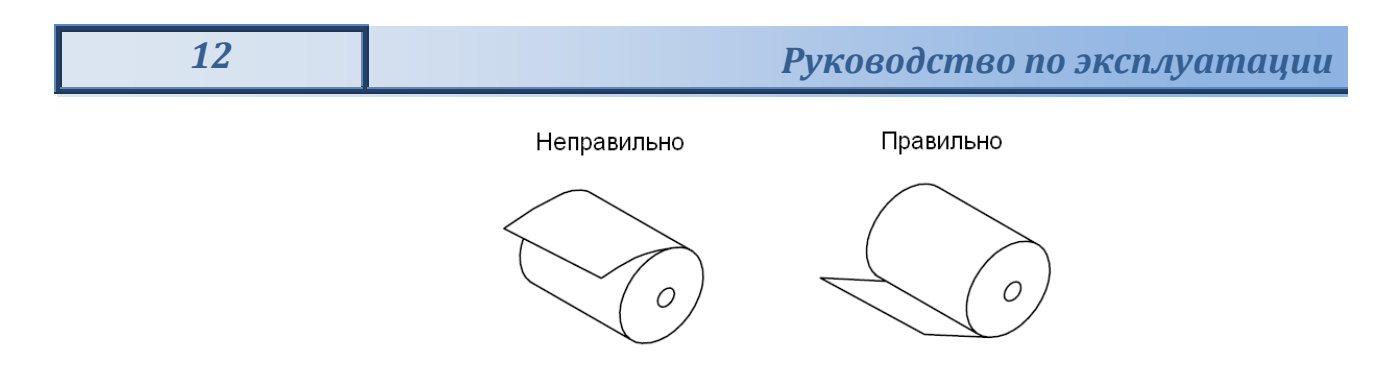

**Примечание:** *Край чековой ленты должен несколько выступать из-за отрезчика.*

2. Закройте верхнюю крышку.

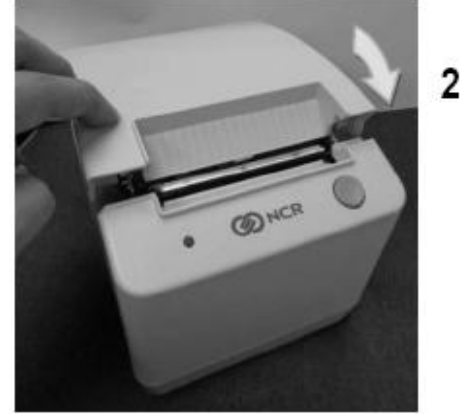

3. Оторвите выступающий край чековой ленты.

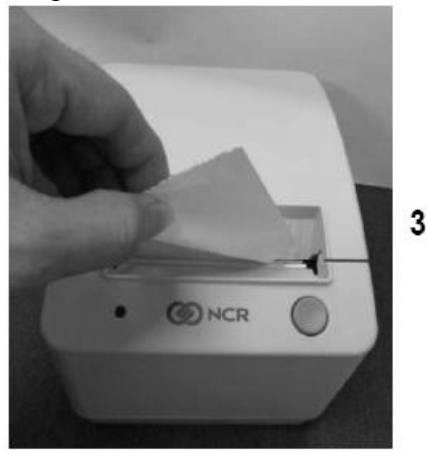

### <span id="page-11-0"></span>*Подача чековой ленты*

Подача чековой ленты осуществляется при помощи соответствующей кнопки на корпусе ПТК. Верхняя крышка должна быть закрыта ([Рис. 1](#page-7-3), поз.4).

### <span id="page-11-1"></span>*Требования к бумаге*

В ПТК возможно использование термобумаги шириной 80 мм. Допустимая толщина бумаги: от 0,06 до 0,085 мм. Внешний диаметр рулона: 85±2 мм. Диаметр бобины: 12±1 мм.

### <span id="page-11-2"></span>*Чистка корпуса ПТК*

Корпус ПТК NCR-001К надѐжно защищѐн от воздействия:

- чистящих средств
- смазочных материалов
- различных горючих материалов
- кулинарных масел
- ультрафиолетового излучения.

Чистку корпуса следует производить регулярно. Для чистки можно использовать любое средство, которое предназначено для очистки пластмасс (пластика).

### <span id="page-12-0"></span>*Очистка печатающей головки*

Периодическая чистка печатающей головки и лотка термопринтера позволит поддерживать оптимальное качество печати.

**Примечание:** *При чистке не используйте чистящие средства, кроме тех, которые будут описаны ниже. Чистка иными средствами может серьезно повредить печатающую головку.*

Чистку следует производить при помощи ватного тампона и спирта. Загрязнение следует удалять аккуратно, не создавая большого давления на печатающую головку.

### <span id="page-13-0"></span>**Работа ПТК NCR-001К с ПК и с терминалом «ШТРИХ-MobilePAY»**

ПТК может работать как непосредственно с терминалом «ШТРИХ-MobilePAY» (далее терминал), так и с ПК. Работа с ПК может осуществляться либо при непосредственном подключении ПТК к ПК, либо при подключении через терминал. Одновременная работа ПТК и с терминалом и с ПК невозможна. Переключение режимов обмена (ПТК с терминалом/ ПТК с ПК) осуществляется на терминале следующим образом:

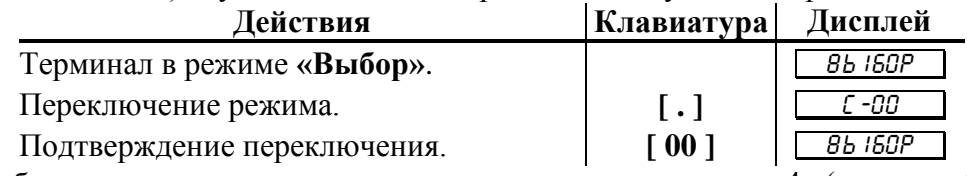

Подробная схема подключения показана в приложении 4 (раздел «Сопряжение устройств»).

Работа ПТК с ПК осуществляется посредством команд, подаваемых с ПК в соответствии с протоколом обмена. Подробное описание команд приведено в документе **«Драйвер ФР»** (документ поставляется в комплекте с ПТК на компакт-диске).

### <span id="page-14-0"></span>**О денежных и операционных регистрах ПТК**

**Денежные регистры** – регистры в энергонезависимой памяти ПТК. Содержимое их можно запросить командой протокола, в которой указывается номер регистра. Состав денежных регистров:

Накопления в отделы по 4 типам торговых операций (продажа, покупка, возврат продажи, возврат покупки) в чеке:

 $0...3 - 1;$  $4...7-2$ ;  $8...11 - 3$ ;  $12...15 - 4$ ;  $16...19-5$ ;  $20...23 - 6$ ;  $24...27 - 7$ ;  $28...31 - 8$ ;  $32...35 - 9$ ;  $36...39 - 10$ ;  $40...43 - 11$ ;  $44...47 - 12;$  $48...51 - 13$ ;  $52...55 - 14$ ;  $56...59 - 15$ ;  $60...63 - 16.$ 

64…67 – скидки по 4 типам торговых операций (продажа, покупка, возврат продажи, возврат покупки) в чеке;

68…71 – надбавки по 4 типам торговых операций (продажа, покупка, возврат продажи, возврат покупки) в чеке;

Накопления по видам оплаты по 4 типам торговых операций (продажа, покупка, возврат продажи, возврат покупки) в чеке:

72…75 – наличными;

76…79 – видом оплаты 2;

80…83 – видом оплаты 3;

84…87 – видом оплаты 4;

Обороты по налогам по 4 типам торговых операций (продажа, покупка, возврат продажи, возврат покупки) в чеке:

 $88...91 - A;$ 

 $92...95 - 5$ ;

 $96...99 - B$ ;

 $100...103 - \Gamma$ :

Налоги по 4 типам торговых операций (продажа, покупка, возврат продажи, возврат покупки) в чеке:

 $104...107 - A;$ 

 $108...111 - E$ ;

 $112...115 - B$ ;

 $116...119 - \Gamma$ :

120 – наличность в кассе в чеке;

Накопления в отделы по 4 типам торговых операций (продажа, покупка, возврат продажи, возврат покупки) за смену:

 $121...124 - 1$ ;

 $125...128 - 2$ ;

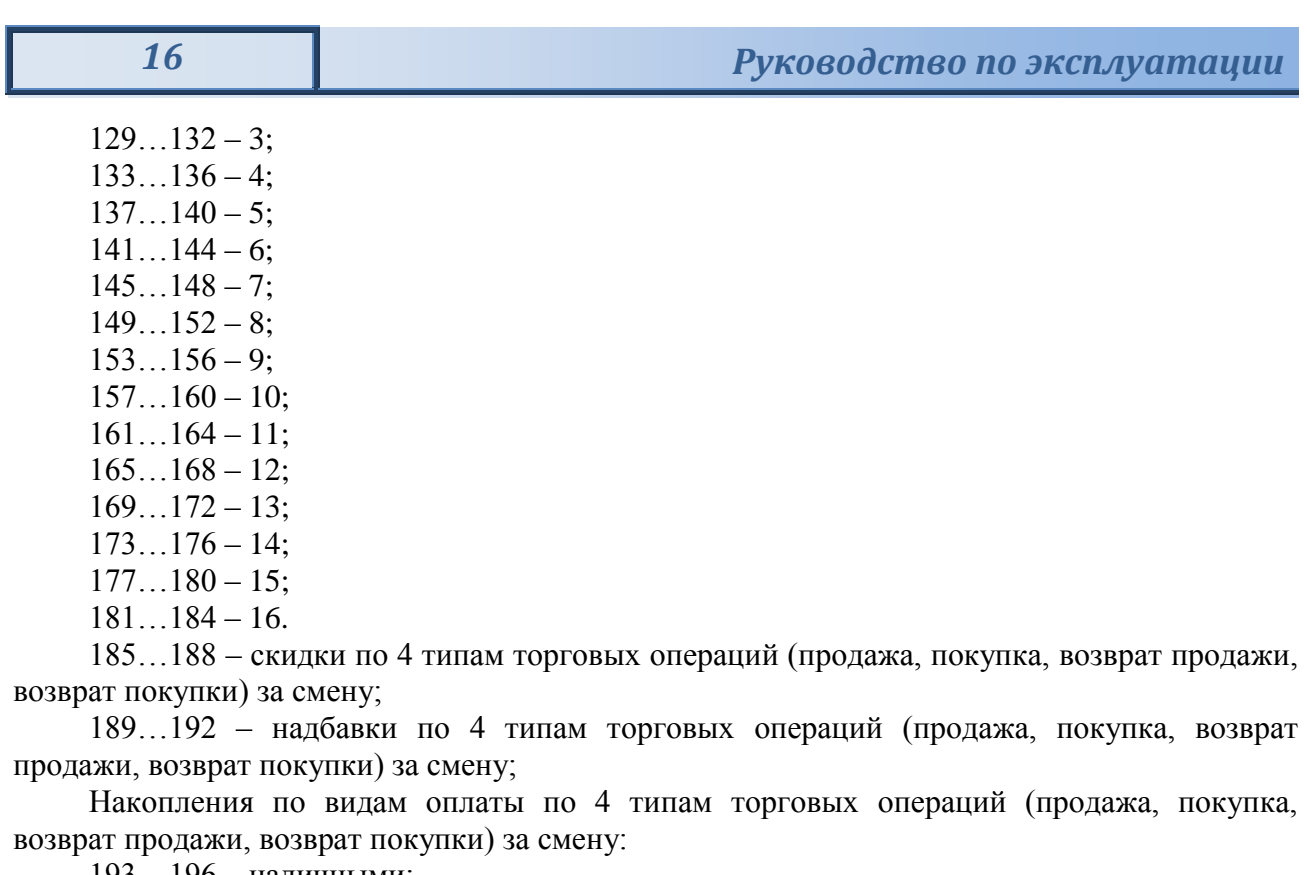

193…196 – наличными;

197…200 – видом оплаты 2;

201…204 – видом оплаты 3;

205…208 – видом оплаты 4;

Обороты по налогам по 4 типам торговых операций (продажа, покупка, возврат продажи, возврат покупки) за смену:

 $209...212 - A;$ 

 $213...216 - 5;$ 

 $217...220 - B$ ;

 $221...224 - \Gamma$ ;

Налоги по 4 типам торговых операций (продажа, покупка, возврат продажи, возврат покупки) в смене:

 $225...228 - A;$ 

 $229...232 - 5$ ;

 $233...236 - B$ ;

 $237...240 - \Gamma$ ;

241 – наличность в кассе за смену;

242 – внесенные суммы за смену;

243 – выплаченные суммы за смену;

244 – необнуляемая сумма до фискализации;

245 – сумма продаж в смене из ЭКЛЗ;

246 – сумма покупок в смене из ЭКЛЗ;

247 – сумма возвратов продаж в смене из ЭКЛЗ;

248 – сумма возвратов покупок в смене из ЭКЛЗ.

**Операционные регистры** – регистры в энергонезависимой памяти ПТК, служащие для подсчета количества различных операций в ПТК. Содержимое их можно запросить командой протокола, в которой указывается номер регистра. Состав операционных регистров:

Количество торговых операций в отделы по 4 типам торговых операций (продажа, покупка, возврат продажи, возврат покупки) в чеке:

 $0...3 - 1$ ;

 $4...7-2;$ 

- $8...11 3;$
- $12...15 4;$
- $16...19-5$ ;
- $20...23 6$ ;
- $24...27 7$ ;
- $28...31 8$ ;
- $32...35 9$ ;
- $36...39 10$ ;
- $40...43 11$ :
- $44...47 12;$
- $48...51 13$ ;  $52...55 - 14$ ;
- $56...59 15$ ;
- $60...63 16.$

64…67 – количество скидок по 4 типам торговых операций (продажа, покупка, возврат продажи, возврат покупки) в чеке;

68…71 – количество надбавок по 4 типам торговых операций (продажа, покупка, возврат продажи, возврат покупки) в чеке;

Количество торговых операций в отделы по 4 типам торговых операций (продажа, покупка, возврат продажи, возврат покупки) за смену:

 $72...75 - 1$ ;

 $76...79 - 2$ ;

- $80...83 3;$
- $84...87-4$ ;
- $88...91 5$ ;
- $92...95 6$ ;

 $96...99 - 7$ ;

- $100...103 8$ ;
- $104...107 9;$
- $108...111 10$ ;
- $112...115 11;$
- $116...119 12;$
- $120...123 13;$
- 124…127 14;
- $128...131 15$ ;
- $132...135 16.$

136…139 – количество скидок по 4 типам торговых операций (продажа, покупка, возврат продажи, возврат покупки) за смену;

140…143 – количество надбавок по 4 типам торговых операций (продажа, покупка, возврат продажи, возврат покупки) за смену;

144…147 – количество чеков по 4 типам торговых операций (продажа, покупка, возврат продажи, возврат покупки) за смену;

148…151 – номер чека по 4 типам торговых операций (продажа, покупка, возврат продажи, возврат покупки);

152 – сквозной номер документа;

- 153 количество внесений денежных сумм за смену;
- 154 количество выплат денежных сумм за смену;
- 155 номер внесения денежных сумм;
- 156 номер выплаты денежных сумм;
- 157 количество отмененных документов;
- 158 номер сменного отчета без гашения;
- 
- 159 номер сменного отчета с гашением до фискализации;
- 160 номер общего гашения;
- 161 номер полного фискального отчета;
- 162 номер сокращенного фискального отчета;
- 163 номер тестового прогона;
- 164 номер снятия показаний операционных регистров;
- 165 номер отчетов по секциям;
- 166 количество аннулирований;
- 167 количество запусков теста самодиагностики;
- 168 количество активизаций ЭКЛЗ;
- 169 количество отчетов по итогам активизации ЭКЛЗ;
- 170 количество отчетов по номеру КПК из ЭКЛЗ;
- 171 количество отчетов по контрольной ленте из ЭКЛЗ;
- 172 количество отчетов по датам из ЭКЛЗ;
- 173 количество отчетов по сменам из ЭКЛЗ;
- 174 количество отчетов по итогам смен из ЭКЛЗ;
- 175 количество отчетов по датам в отделе из ЭКЛЗ;
- 176 количество отчетов по сменам в отделе из ЭКЛЗ;
- 177 количество закрытий архива ЭКЛЗ;
- 178 номер отчетов по налогам.

### <span id="page-18-0"></span>**О режимах ПТК**

**Режим ПТК** – одно из состояний ПТК, в котором он может находиться. Режимы ПТК описываются одним байтом: младший полубайт – номер режима, старший полубайт – битовое поле, определяющее статус режима (для режимов 8, 13 и 14). Номера и назначение режимов и статусов:

- 1 Выдача данных.
- 2 Открытая смена, 24 часа не кончились.
- 3 Открытая смена, 24 часа кончились.
- 4 Закрытая смена.
- 5 Блокировка по неправильному паролю налогового инспектора.
- 6 Ожидание подтверждения ввода даты.
- 7 Разрешение изменения положения десятичной точки.
- 8 Открытый документ:
	- Продажа.
	- Покупка.
	- Возврат продажи.
	- Возврат покупки.
- 9 Режим разрешения технологического обнуления. В этот режим ПТК переходит по включению питания, если некорректна информация в энергонезависимом ОЗУ ПТК.
- 10 Тестовый прогон.
- 11 Печать полного фис. отчета.
- 12 Печать отчѐта ЭКЛЗ.

В Приложении 1 приведены все команды протокола, реализованные в ПТК, режимы, в которых они выполняются, и режимы, в которые они могут перевести ПТК в случае удачного или неудачного их выполнения.

**Подрежим ККТ** – одно из состояний ККТ, в котором она может находиться. Номера и назначение подрежимов:

- 0 Бумага есть ККТ не в фазе печати операции может принимать от хоста команды, связанные с печатью на том документе, датчик которого сообщает о наличии бумаги.
- 1 Пассивное отсутствие бумаги ККТ не в фазе печати операции не принимает от хоста команды, связанные с печатью на том документе, датчик которого сообщает об отсутствии бумаги.
- 2 Активное отсутствие бумаги ККТ в фазе печати операции принимает только команды, не связанные с печатью. Переход из этого подрежима только в подрежим 3.
- 3 После активного отсутствия бумаги ККТ ждет команду продолжения печати. Кроме этого принимает команды, не связанные с печатью.
- 4 Фаза печати операции полных фискальных отчетов ККТ не принимает от хоста команды, связанные с печатью, кроме команды прерывания печати.
- 5 Фаза печати операции ККТ не принимает от хоста команды, связанные с печатью.

### <span id="page-19-0"></span>**О документах**

Все документы, которые печатаются на чековой ленте, имеют следующую структуру:

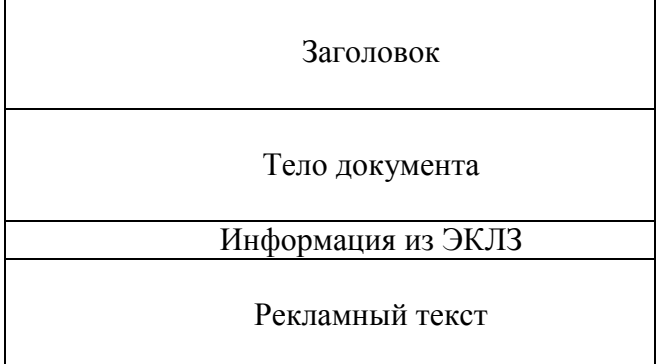

**Заголовок документа** – информация, печатаемая на чековой ленте. Она расположена в верхней части документа перед основным текстом. Каждый заголовок содержит поля, необходимые для идентификации печатаемого документа. Первые четыре строки заголовка чека могут быть запрограммированы – это клише (см. Таблицу 4 в разделе «Программирование ПТК»). В фиксированную часть заголовка входят заводской номер, идентификационный номер налогоплательщика, сквозной номер документа, дата и время формирования документа, получаемые с помощью часов-календаря ФП, реквизиты оператора, а также тип документа и номер.

Фиксированная часть заголовка состоит из трѐх строк:

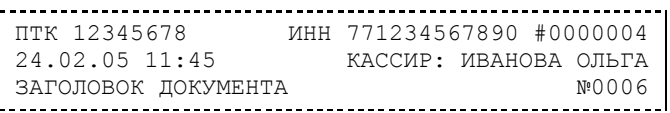

**Фискальный документ** – документ, содержащий фискальные данные. Фискальными называются данные, подлежащие регистрации в ФП. После завершения печати тела фискального документа печатается фискальный логотип, информирующий о том, что машина работает с фискальной памятью:

*ФП*

Все фискальные документы формируются только в фискальном режиме работы ПТК. В фискальный режим ПТК переводится операцией фискализации и находится в нѐм весь дальнейший срок службы до следующей замены фискальной памяти.

Если ФП отсутствует, то ПТК блокируется. До фискализации ПТК (активизации ЭКЛЗ) фискальный логотип не выводится.

Состав фискальных документов:

- Чек продажи
- Чек покупки
- Суточный отчет с гашением
- Сокращенный фискальный отчет
- Полный фискальный отчет

**Информация из ЭКЛЗ** – в зависимости от типа документа в этой части чека может печататься:

- в документах регистрации значение и номер КПК с номером ЭКЛЗ;
- в суточных отчѐтах с гашением отчѐт ЭКЛЗ;
- в фискальных отчѐтах параметры активизаций ЭКЛЗ.

Требованиями к документам ЭКЛЗ устанавливается два типа формата документов – 16 ти символьный и 40-а символьный. Тип формата определяется шириной рулонной бумаги: если количество символов стандартного шрифта в строке менее 40 шт., то документы ЭКЛЗ выводятся на печать в 16-ти символьном формате; если же количество символов в строке 40 шт. и больше, то документы ЭКЛЗ выводятся в 40-а символьном формате.

Так как на рулонной бумаге шириной 80 мм стандартным шрифтом вмещается 44 символа, то документы ЭКЛЗ будут выводиться на печать в 40-а символьной форме. Ниже приведѐн чек итога активизации ЭКЛЗ:

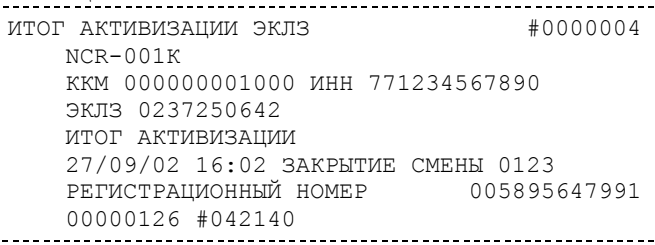

**Рекламный текст** – информация, печатаемая только на чековой ленте, если ПТК настроена на печать рекламного текста. Рекламный текст содержит десять строк и может быть запрограммирован (см. Таблицу 10, раздел «Программирование ПТК»). Ниже приведѐн пример чека продажи на фискализированном ПТК:

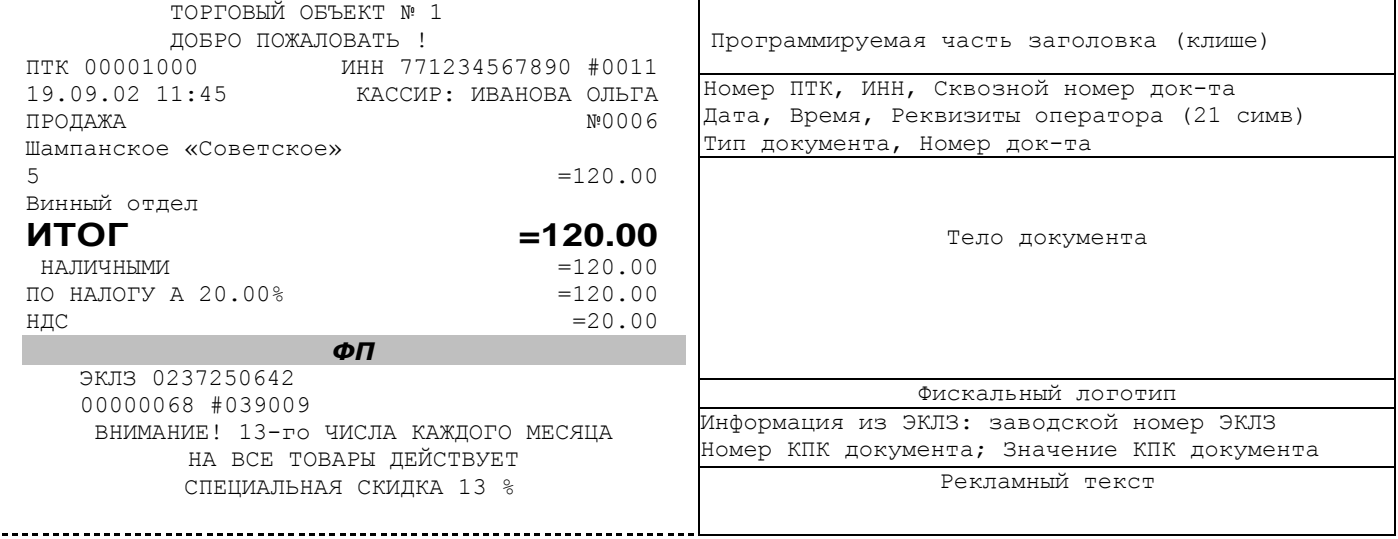

## <span id="page-21-0"></span>**О настройках работы ПТК (Таблица 1)**

Все настраиваемые параметры сведены в ПТК в так называемые таблицы – программируемые по интерфейсу (в частности с персонального компьютера) структурированные наборы данных, которые ПТК использует в процессе работы.

Данный раздел посвящен детальному описанию настроек ПТК, параметры которых можно менять в Таблице 1 «**Тип и режимы ПТК**». Данная таблица имеет лишь один ряд, поэтому описание настроек будет вестись в порядке возрастания номеров полей таблицы: номер пункта приведенного ниже описания соответствует номеру поля в таблице.

- 1. **«Номер ПТК в магазине»**. На торговом объекте может быть несколько ПТК. В этом поле таблицы можно указать номер ПТК, для того чтобы знать, какой из нескольких ПТК отвечает на запрос от хоста.
- 2. **«Автоматическое обнуление денежной наличности при закрытии смены»**. Если установить значение данного параметра равным «1», то сумма наличности в кассе при снятии суточного отчѐта с гашением будет автоматически обнуляться, и вместо строчки в чеке отчѐта «НАЛ. В КАССЕ» будет печататься строка «ИНКАССАЦИЯ».
- 3. **«Печать рекламного текста»**. Если печать разрешена (параметр равен «1»), то все чеки будут завершаться печатью рекламного текста – десять строк Таблицы 10 (см. раздел «**О документах**» данной инструкции).
- 4. **Печать остатков ФП в отчете»**. Если значение этого параметра равно «1», то в суточном отчѐте с гашением после фискального логотипа печатается строка, информирующая о количестве свободных полей сменных итогов в ФП:

В ФП ОСТАЛОСЬ 1986 СВОБОДНЫХ ПОЛЕЙ

5. **«Печать необнуляемой суммы»**. Когда значение этого параметра отлично от нуля, в чеках суточного отчѐта с гашением и без гашения печатаются строки:

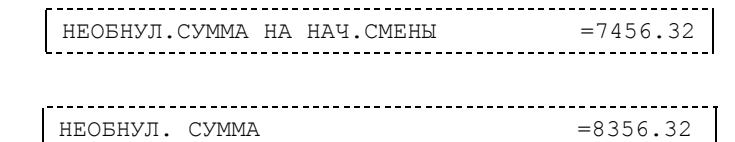

Если параметр равен «1», то выдаѐтся необнуляемая сумма, накопленная с первой фискализации ПТК. Если параметр равен «2», то выдаѐтся необнуляемая сумма, накопленная с последней фискализации ПТК. Если параметр равен «0», строки не печатаются.

- 6. **«Работа с денежным ящиком»**. Если значение параметра «0», по закрытию чека денежный ящик не открывается. Если значение параметра «1», по закрытию чека денежный ящик открывается.
- 7. **«Отрезка чека»**. Параметром включается автоматическая отрезка чека по завершению печати чека: «0» – нет отрезки, «1» – полная отрезка, «2» - неполная отрезка.
- 8. **«Печатать дробное в количестве»**. Если значение параметра равно «0», то при операции регистрации с целым количеством товара дробная часть количества печататься в чеке будет, например «2.000 Х 150.50». Если же значение параметра «1», то дробная часть количества печататься в чеке не будет, например «2 Х 150.50».
- 9. **«Логический уровень датчика денежного ящика при открытом денежном ящике»**. Если значение параметра равно «0», то логический уровень денежного ящика «0». Если значение параметра «1», то логический уровень денежного ящика «1».
- 10. **«Длительность импульса денежного ящика»**. Данный параметр устанавливает длительность импульса открывания денежного ящика в десятках миллисекунд. Диапазон значений параметра 0…255.

и

- 11. **«Начисление налогов»**. Если значение параметра равно «0», то налог начисляется на каждую операцию в чеке. Если значение параметра «1», то налог начисляется на итог чека (см. примечание в разделе «**О налогах**» данной инструкции).
- 12. **«Автоматический перевод времени»**. Параметр включает автоматический перевод внутренних часов ПТК с летнего на зимнее время и наоборот в соответствии с установками в Таблице 3 (см. раздел «**О переводе часов на зимнее/летнее время (Таблица 3)**» данной инструкции).
- 13. **«Печать налогов»**. Данный параметр устанавливает режим печати налогов по закрытию чека операции регистрации. Если значение параметра равно «1», то в чеке печатаются лишь названия налогов и накопления по ним. Если значение параметра равно «2», то для каждого налога печатается его ставка, оборот по налогу, название налога и накопление налога (сумма налога). При значении параметра равном «0» налоги не печатаются (см. примеры чеков в разделе «**О налогах**» данной инструкции).
- 14. **«Печать заголовка»**. Данный параметр применим только к чекам операций продажи, покупки, возврата продажи и возврата покупки. Если значение параметра равно «0», то заголовок печатается в начале чека. Если значение параметра «1», то заголовок печатается в конце чека.
- 15. **«Печать единичного количества»**. Если значение параметра равно «0», то при операции регистрации с единичным количеством товара количество печататься в чеке не будет. Если же значение параметра «1», то количество печататься в чеке будет, например «1.000 Х 150.50» или «1 Х 150.50» (в зависимости от значения параметра **«Печатать дробное в количестве»** Таблицы 1).
- 16. **«Сохранять строки в буфере чека»**. Параметр действует в режиме печати чека по закрытию (см. описание параметра **«Печать чека по закрытию»** данного раздела). Если значение параметра равно «0», то строки в буфере чека не сохраняются и на печать не выводятся. Если же значение параметра «1», то строки в буфере чека сохраняются и выводятся на печать по закрытию чека. Строки заносятся в буфер при помощи команд «Печать строки», «Печать жирной строки» и «Печать строки данным шрифтом». Эта настройка действует не только на печать чека по закрытию, но и также на повтор обычного чека. Если установлено "не сохранять строки в буфере чека", то при повторе документа, все принадлежащие ему строки, которые были напечатаны в чеке командами "Печать строки", "Печать жирной строки" и "Печать строки шрифтом" не будут повторяться, потому что не сохранились. Инверсное значение настройки предоставит возможность повторить чек полностью.
- 17. **«Печать чека по закрытию»**. Этот параметр переводит ПТК в режим печати чека регистрации по его закрытию, то есть по выполнению операции закрытия чека. Таким образом, если значение параметра равно «0», то каждая операция регистрации чека выводится на печать сразу по еѐ выполнению. Если же значение параметра «1», то операции регистрации сохраняются в буфере, и чек целиком выводится на печать по его закрытию.
- 18. **«Промотка перед отрезкой»**. Данная настройка используется при формировании чека строками. Необходимость в такой настройке продиктована конструктивными особенностями ПТК: нож отрезки чека отстоит от печатающего механизма на некоторое расстояние. Если настройка включена (значение параметра равно «1»), то по завершению формирования чека можно подать команду отрезки чека, и чек не будет разрезан на две части, так как предварительно будет промотан на необходимое число строк. Если значение параметра равно «0», настройка отключена.
- 19. **«Отрезка при открытом чеке»**. Смысл данной настройки предельно прост: если настройка включена (значение «1»), то при открытом чеке разрешено выполнение

операции отрезки. Если значение параметра «0», то на попытку выполнить отрезку ПТК выдаст ошибку, например ошибку 74 «Открыт чек – операция невозможна».

- 20. **«Запрет нулевого чека»**. Этот параметр включает запрет на нулевой итог чека регистрации. Если значение параметра равно «0», то «нулевые» чеки разрешены. Если значение параметра равно «1», то «нулевые» чеки запрещены, и в этом случае ПТК выдаѐт ошибку 142 «Нулевой итог чека».
- 21. **«Отступ в строке типов оплаты»**. Этот параметр устанавливает, будут ли типы оплаты в чеках операций регистрации печататься с отступом в один символ или нет. Если значение параметра равно «1», то типы оплаты печатаются с отступом в один символ. Если же значение параметра равно «0», то типы оплаты печатаются без отступа (левое позиционирование). Пример чека с отступом в строке типов оплаты:

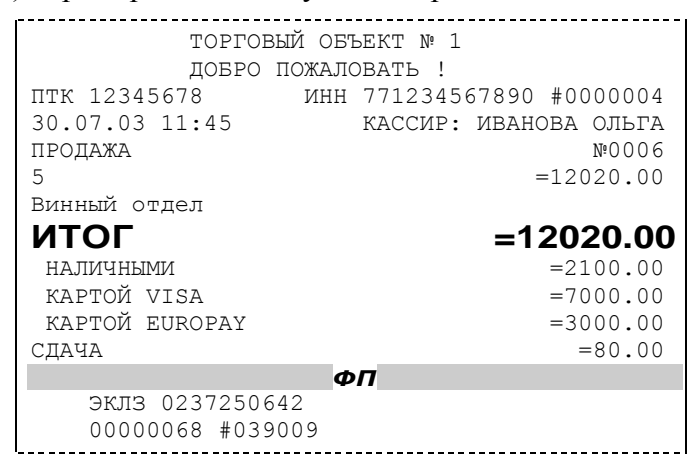

Пример чека без отступа в строке типов оплаты:

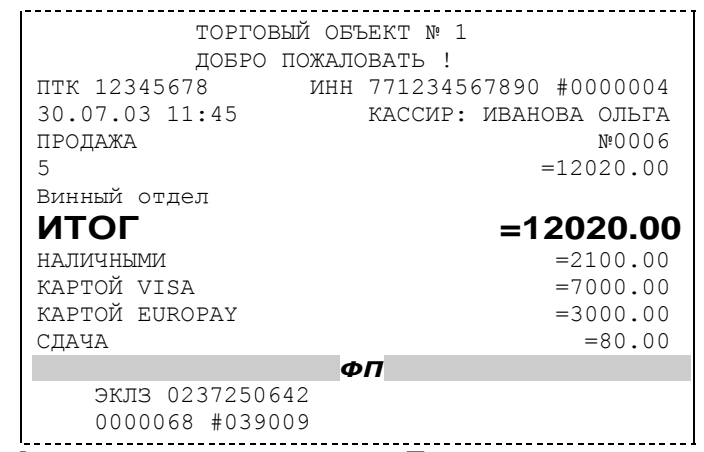

- 22. **«Использование форматирования в чеке»**. Данный параметр позволяет задействовать настройки формата чека, установленные в Таблице 9. Если значение параметра равно «0», то настройки из Таблицы 9 игнорируются. Если же значение параметра «1», то настройки Таблицы 9 вступают в силу.
- 23. **«Обнуление счетчика чеков»**. Данная настройка позволяет обнулять счѐтчики чеков операций регистраций (продажи, покупки, возврата продажи и возврата покупки) после каждого закрытия смены. Таким образом, если эта настройка включена, то в суточном отчѐте с гашением и без гашения глобальное количество чеков по каждому из типов будет равняться количеству чеков данного типа в смене. Если значение параметра равно «0», то обнуления счѐтчика при закрытии смены не происходит. Если же значение параметра «1», то обнуление счѐтчика происходит.
- 24. **«Контроль времени»**. Данная настройка позволяет отслеживать ситуации сбоя внутренних часов ПТК и корректно выходить из них. Если значение параметра равно «0»,
- 25. **«Отключение звука при ошибках»**. Данная настройка позволяет отключить звуковое сопровождение возникающих при выполнении команд ошибок. Если значение параметра равно «0», то звуковой сигнал при ошибке есть. Если же значение параметра равно «1», то звукового сигнала при ошибке нет.
- 26. **«Тип суточного отчѐта»**. При помощи этого параметра настраивается форма суточных отчѐтов (с гашением и без гашения). Если значение этого параметра равно «1», то выводятся длинные суточные отчѐты, включающие в себя отчѐт по налогам и отчѐт по секциям. Если значение этого параметра равно «0», то выводятся короткие суточные отчѐты.
- 27. **«Печать типов оплаты»** При помощи этого параметра можно исключить печать типов оплаты в чековой ленте. Если значение параметра равно 0, то типы оплаты на чековой ленте печататься не будут.
- 28. **«Длительность паузы между импульсами открывания денежного ящика»** Данный параметр устанавливает длительность паузы между импульсами открывания денежного ящика в единицах, причём 1 ед. = 5 миллисекунд. Диапазон значений параметра  $0...255$ .
- 29. **«Количество импульсов включения денежного ящика»** Данный параметр устанавливает количество импульсов открывания денежного ящика. Диапазон значений параметра 0…255.

### <span id="page-25-0"></span>**О переводе часов на зимнее/летнее время (Таблица 3)**

В ПТК предусмотрена возможность автоматического перевода часов на зимнее/летнее время.

Даты перевода часов программируются во внутренней таблице настроек ПТК «**Таблица перевода времени**». Каждая строка в данной таблице отвечает за перевод часов на зимнее/летнее время в определенную дату.

Тип перевода («Весна» – перевод часов на летнее время, «Осень» – перевод часов на зимнее время) и год указаны в поле 4 («Время года») таблицы. Данное поле является информационным и не редактируется.

В поле 3 («Месяц») указывается месяц, в поле 2 («Число») – число, когда необходимо произвести перевод часов.

В поле 1 («Разрешение перевода») указывается, разрешен ли данный перевод (1 – разрешен, 0 – запрещен).

Для включения режима автоматического перевода часов необходимо после программирования Таблицы 3 установить значение параметра **«Автоматический перевод времени»** в Таблице 1 равным «1».

**ВАЖНО:** *Для корректной работы алгоритма перевода времени перед включением режима автоматического перевода часов необходимо выставить в «0» значение поля 1 Таблицы 3 во всех строках, дата которых меньше текущей. После осуществления ПТК перевода времени значение поля 1 соответствующей строки Таблицы 3 автоматически сбрасывается в «0».*

Перевод часов производится при открытии любого документа.

Перевод часов осуществляется в указанную в Таблице 3 дату в 03:00, при условии, что ПТК включен. Если же ПТК выключен, то перевод осуществляется при следующем за указанной датой включении ПТК.

Дополнительная информация о переводе времени приведена в примечаниях Таблицы 3 настроек ПТК.

### <span id="page-26-0"></span>**Торговые операции ПТК**

### <span id="page-26-1"></span>*Алгоритм формирования чека*

Алгоритм формирования чеков продаж, покупок, возврата продаж или возврата покупок выглядит так:

- 1. Открыть чек
- 2. Зарегистрировать операцию.
- 3. Повторить шаг 2 необходимое число раз.
- 4. Произвести закрытие чека.

Операцией может быть: продажа, покупка, возврат продажи, возврат покупки, сторно, скидка, надбавка, сторно скидки или сторно надбавки. Первой операцией в чеке может быть только продажа, покупка, возврат продажи, возврат покупки. При успешном выполнении операции печатается заголовок соответствующего документа, и ПТК автоматически переходит в один из режимов открытого документа: продажа, покупка, возврат продажи и возврат покупки. Следующей операцией может быть либо сторно, либо скидка, либо надбавка и одна из операций – продажа, покупка, возврат продажи или возврат покупки, в зависимости от типа открытого документа. Операции сторно скидки и сторно надбавки допустимы, если одной из предыдущих операций чека являются, соответственно, скидка и надбавка.

Во всех операциях (продажа, покупка, возврат продажи, возврат покупки, сторно, скидка, надбавка, сторно скидки и сторно надбавки) протоколом предусмотрена передача строки символов, которая будет выведена на печать. Если в операции передаѐтся пустая строка, то в чеке она не «печатается».

Каждая из операций изменяет соответствующие денежные регистры, причем операции сторнирования уменьшают содержимое регистров, а остальные операции увеличивают содержимое регистров. При этом производится контроль на переполнение регистров (больше максимального значения, меньше нуля). При выполнении операции скидки проверяется достаточность всех накоплений в чеке. Кроме того, при использовании механизма начисления налогов в операциях, уменьшающих все накопления в чеке, контролируется достаточность накоплений по каждому налогу.

Каждая из операций инкрементирует содержимое соответствующих операционных регистров, кроме операций сторно, сторно скидки и сторно надбавки (у этих операций нет соответствующих операционных регистров).

### <span id="page-26-2"></span>*Регистрация продажи, покупки, возврата продажи или возврата покупки*

**Продажа** – торговая операция, при которой товар перемещается от оператора к клиенту, а деньги – в обратном направлении: от клиента к оператору.

**Возврат продажи** – торговая операция, при которой товар возвращается от клиента к оператору, а деньги – в обратном направлении: от оператора к клиенту.

**Покупка** – торговая операция, при которой товар перемещается от клиента к оператору, а деньги – в обратном направлении: от оператора к клиенту.

**Возврат покупки** – торговая операция, при которой товар возвращается обратно клиенту, а деньги перемещаются в направлении от клиента к оператору.

Примеры печати при выполнении этих команд:

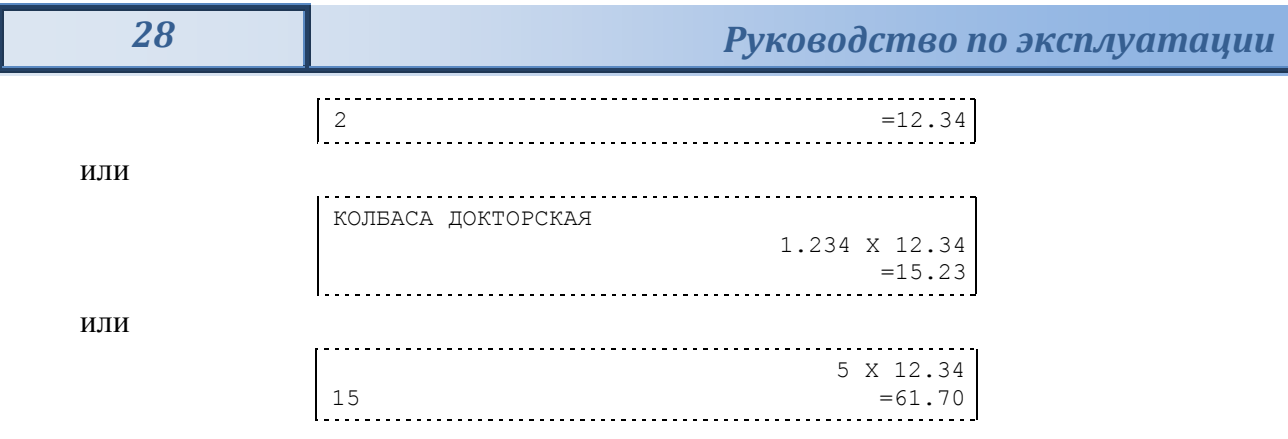

**Первая операция**: цена 12,34 рубля, количество 1.000, 2-я секция, налогов нет.

**Вторая операция**: цена 12,34 рубля, количество 1.234, 0-я секция, налогов нет, с названием товара.

**Третья операция**: цена 12,34 рубля, количество 5.000, 15-я секция, налогов нет, в Таблице 1 ПТК значение параметра «**Печатать дробное в количестве**» равно «1», то есть дробная часть целого количества товара не выводится на печать.

#### <span id="page-27-0"></span>*Сторнирование*

**Сторнирование** – операция, отменяющая выполненные ранее расчетные операции (кроме сторно) текущего (не закрытого) кассового чека. Сторнирование ранее выполненных операций может быть либо частичным, либо полным.

Примеры печати при выполнении этой команды:

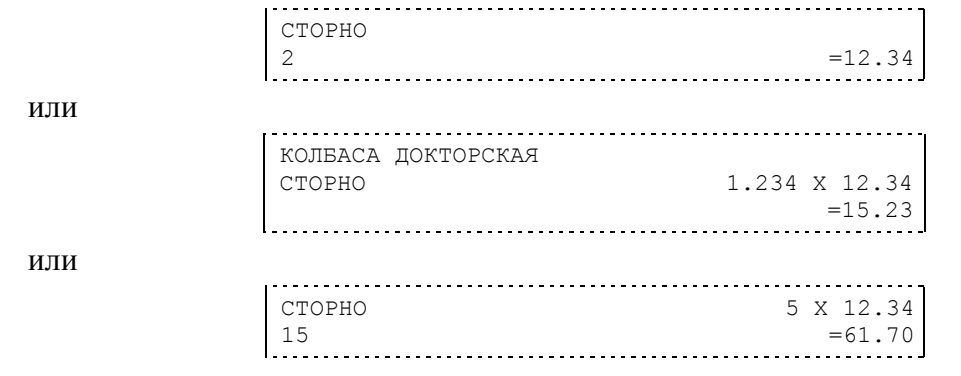

**Первая операция**: цена 12,34 рубля, количество 1.000, 2-я секция, налогов нет.

**Вторая операция**: цена 12,34 рубля, количество 1.234, 0-я секция, налогов нет, с названием товара.

**Третья операция**: цена 12,34 рубля, количество 5.000, 15-я секция, налогов нет, в Таблице 1 ПТК значение параметра «**Печатать дробное в количестве**» равно «1», то есть дробная часть целого количества товара не выводится на печать.

### <span id="page-27-1"></span>*Скидка/надбавка*

**Скидка** – операция уменьшения суммы платежной операции на определяемую еѐ значением величину, не превышающую сумму текущей платежной операции.

Надбавка – операция увеличения суммы платежной операции на определяемую её значением величину.

Примеры печати при выполнении этих команд:

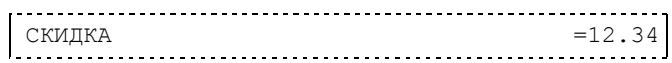

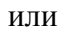

или

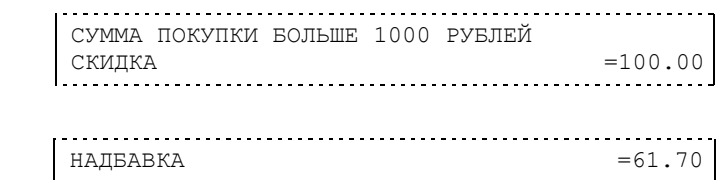

**Первая операция**: скидка 12,34 рубля, налогов нет.

**Вторая операция**: скидка 100,00 рублей, налогов нет, с текстовой строкой (причина скидки).

**Третья операция**: надбавка 61,70 рубля, налогов нет.

### <span id="page-28-0"></span>*Сторно скидки/надбавки*

**Сторно скидки/надбавки** – операция, отменяющая выполненные ранее расчетные операции скидки/надбавки текущего (не закрытого) кассового чека. Сторнирование ранее выполненных операций скидки/надбавки может быть либо частичным, либо полным.

Примеры печати при выполнении этих команд:

СТОРНО СКИДКИ  $=12.34$ СУММА ПОКУПКИ БОЛЬШЕ 1000 РУБЛЕЙ СТОРНО СКИДКИ =100.00  $CTOPHO$  HA $H$ EABK $M = 61.70$ 

или

или

**Первая операция**: сторно скидки 12,34 рубля, налогов нет.

**Вторая операция**: сторно скидки 100,00 рублей, налогов нет, с текстовой строкой (причина скидки).

**Третья операция**: сторно надбавки 61,70 рубля, налогов нет.

#### <span id="page-28-1"></span>*Закрытие чека*

После того, как все необходимые операции в чеке произведены, необходимо закрыть чек командой 85H. Только после выполнения команды закрытия чек становится документом.

При закрытии чека есть возможность сделать процентную скидку на весь чек и напечатать текстовую строку.

При закрытии чека есть возможность оплатить одновременно несколькими видами оплаты:

- наличными;
- видом оплаты 2;
- видом оплаты 3;
- видом оплаты 4.

Виды оплаты 2…4 – безналичные типы оплаты.

При этом контролируется:

- сумма всех видов оплаты должна превышать итог чека с учетом скидки;
- сумма безналичных видов оплаты не должна превышать итог чека с учетом скидки.

При закрытии чека производится формирование содержимого регистра денежной наличности в чеке.

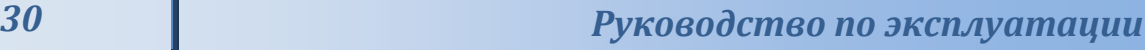

Закрытие чека увеличивает содержимое денежных регистров за смену (кроме регистра денежной наличности) на содержимое соответствующих денежных регистров в чеке. Для регистра денежной наличности закрытие чека продажи и чека возврата покупки увеличивает содержимое регистра денежной наличности за смену на содержимое регистра денежной наличности в чеке, а закрытие чеков покупки и возврата продажи уменьшают содержимое регистра денежной наличности за смену на содержимое регистра денежной наличности в чеке. При этом производится контроль на переполнение регистров (больше максимального значения, меньше нуля).

Кроме того, закрытие чека увеличивает содержимое соответствующих операционных регистров за смену на содержимое соответствующих операционных регистров в чеке, а также инкрементирует содержимое регистров количества соответствующих (продажи, покупки, возвратов продажи или возвратов покупки) чеков за смену и номеров соответствующих (продажи, покупки, возвратов продажи или возвратов покупки) чеков. Закрытие чека инкрементирует сквозной номер документа.

Примеры печати при закрытии чека:

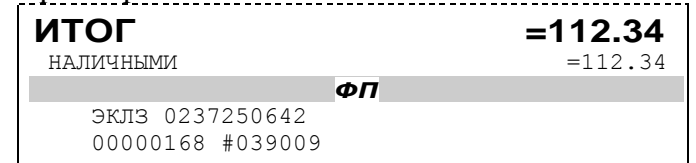

или

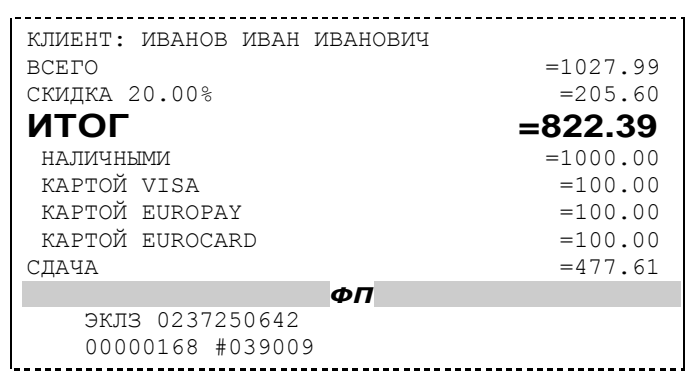

**Первая операция**: закрытие чека – скидки нет, итог чека 112,34 рубля, безналичной оплаты нет, сумма оплаты наличными совпадает с итогом чека (сдачи нет), накоплений по налогам нет.

**Вторая операция**: закрытие чека – текстовая строка (реквизиты клиента), итог чека без учета скидки 1027,99 рублей, скидка 20% без налога 205,60 рублей, итог чека 822,39 рубля, сумма наличных 1000,00 рублей, 3 вида безналичной оплаты (КАРТОЙ VISA, КАРТОЙ EUROPAY, КАРТОЙ EUROCARD), по 100 рублей каждая, накоплений по налогам нет.

#### <span id="page-29-0"></span>*Отмена текущего чека*

ПТК позволяет отменить сразу весь чек в любой момент до его закрытия. Для этого используйте команду 88H «Аннулирование чека». При этом очищаются все денежные и операционные регистры в чеке и инкрементируется содержимое регистра количества отмененных документов.

На чеке будет напечатано (приведен фрагмент чека):

ЧЕК АННУЛИРОВАН

### <span id="page-30-0"></span>*Внесение/выплата денег в/из кассы*

Выплата и внесение денег в кассу позволяет зарегистрировать операции, не связанные с продажами, аннулированиями или возвратами.

Операция «Внесение денег» (50H) увеличивает денежную наличность в кассе, а «Выплата денег» (51H) – уменьшает. Кроме того, каждая из этих операций увеличивает содержимое соответствующего денежного регистра и инкрементирует содержимое соответствующего операционного регистра, а также инкрементирует сквозной номер документа.

**Пример:** Внесение денег в кассу на сумму 12 руб. 34 коп.

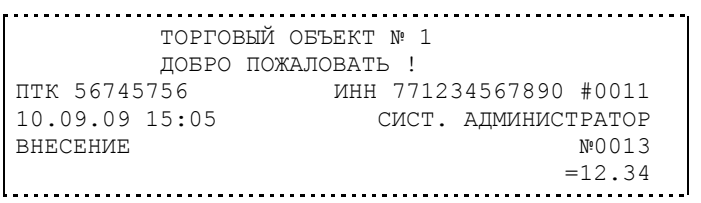

### <span id="page-30-1"></span>*Повтор документа*

Операция повтора документа (8СН) предназначена для того, чтобы вывести на печать копию последнего документа операций продажи, покупки, возврата продажи и возврата покупки. Ниже приведѐн пример чека повтора:

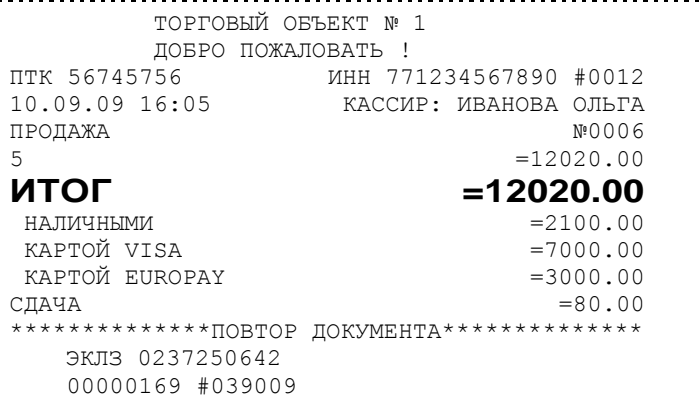

Чек, который выводится на печать данной командой, не является фискальным, поэтому на нѐм отсутствует фискальный логотип (для копий чеков продаж), и на чеках повтора печатается строчка «\*\*\*\*\*\*\*\*\*\*\*\*\*\*\*\*\*\*ПОВТОР ДОКУМЕНТА\*\*\*\*\*\*\*\*\*\*\*\*\*\*\*\*\*\*». Необходимо отметить, что если последним чеком на ПТК не был один из перечисленных выше типов чеков, то на попытку выполнить команду ПТК выдаст ошибку 86 «Нет документа для повтора».

#### <span id="page-30-2"></span>*О налогах*

В ПТК реализован механизм начисления включенного налога.

Включенным налогом называется налог, сумма которого (начисление) уже включена в цену товара.

**Примечание 1:** *Например, имеется товар, облагаемый налогом НДС=20%. Цена товара без НДС=83,33 руб., цена с НДС=100 руб. При продаже данного товара указывается цена с НДС=100 руб., а ПТК автоматически рассчитывает накопление по данному налогу, равное 16,67 руб.*

Максимально возможное количество включѐнных налогов на операцию равно 4. Наименования и ставки включѐнных налогов программируются в Таблице 6 «**Налоговые ставки**». Начисление налогов на операцию можно производить в любом порядке. Комбинация из налогов, начисляемых на операцию, называется налоговой группой.

Вычисленные налоги при выполнении торговых операций продажи, покупки, возврата продажи, возврата покупки, сторно, скидки, надбавки, сторно скидки и сторно надбавки не печатаются. После суммы операции указываются лишь буквенные индексы налоговой группы, которые показывают, какие налоги и в каком порядке начислялись на операцию. Обороты и накопления по налогам печатаются при выполнении операции закрытия чека. Ниже в таблице приводится соответствие между рядами Таблицы 6 «**Налоговые ставки**», в которых программируются налоги, буквенными индексами налогов в налоговой группе, печатающимися после стоимости операции, и значениями налоговых параметров в командах протокола работы ФР:

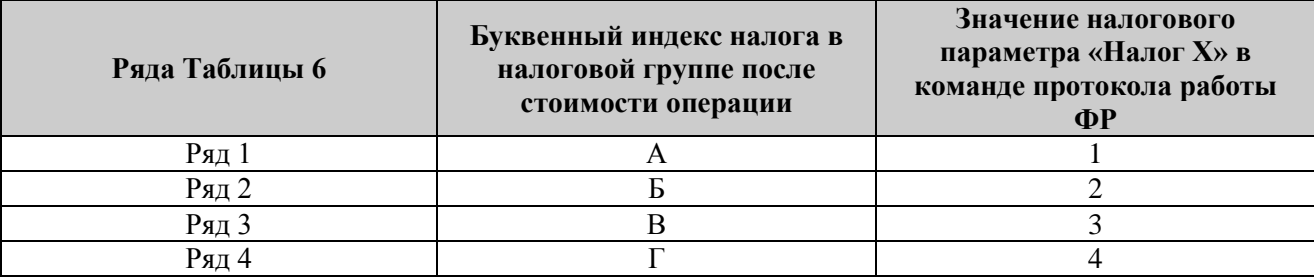

Так, например, налогу из ряда 3 Таблицы 6 в налоговой группе будет соответствовать буквенный индекс «В», причѐм при выполнении команды в протоколе обмена в посылке от хоста значение одного из четырѐх параметров «Налог Х» будет равно «3».

**Примеры печати буквенных индексов налоговой группы** при выполнении операций продажи с начислением налогов:

> 2 = 12.34 A 2 =12.34\_БАВ

**Первая операция**: цена 12,34 рубля, количество 1.000, 2-я секция, параметр команды протокола «**Налог 1**»=1, «**Налог 2**»…«**Налог 4**»=0.

**Вторая операция**: цена 12,34 рубля, количество 1.000, 2-я секция, параметр команды протокола «**Налог 1**»=2, «**Налог 2**»=1, «**Налог 3**»=3, «**Налог 4**»=0.

При выполнении операций продажи, покупки, возврата продажи, возврата покупки, сторно, скидки, надбавки, сторно скидки, сторно надбавки и закрытия чека ПТК контролирует передачу одинаковых значений в параметрах «**Налог 1**»…«**Налог 4**». Это означает, что в налоговой группе запрещено указывать один и тот же налог более одного раза, то есть начислять налог на операцию более одного раза.

или

**Примеры печати при закрытии чека, если есть накопления по налогам:**

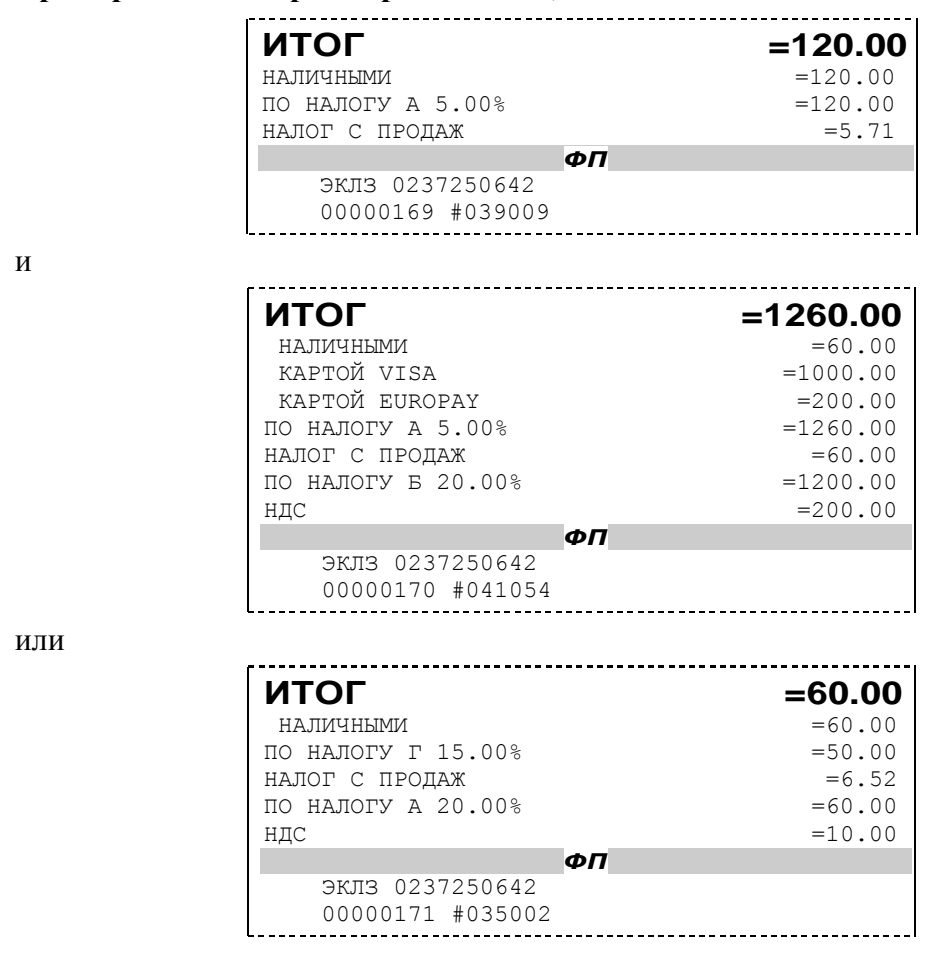

**Первая операция**: закрытие чека, скидки нет, итог чека 120,00 рублей, безналичной оплаты нет (причѐм настройка Таблицы 1 «**Отступ в строке типов оплаты**» имеет значение «0» – печать наименований типов оплаты без отступа), сумма оплаты наличными совпадает с итогом чека (сдачи нет), есть накопления по первому налогу (имеет обозначение А).

**Вторая операция**: закрытие чека, скидки нет; итог чека 1260,00 рублей; наличными 60 руб., безналичной оплатой: кредитной картой VISA 1000 руб. и кредитной картой EUROPAY 200 руб. (причѐм настройка Таблицы 1 «**Отступ в строке типов оплаты**» имеет значение «1» – печать наименований типов оплаты с отступом); сумма оплаты наличными совпадает с итогом чека (сдачи нет), есть накопления по первому налогу (имеет обозначение А) и второму налогу (имеет обозначение Б).

Такой алгоритм начисления налогов действителен при установке параметра «**Начисление налогов**» Таблицы 1 «**Тип и режимы кассы**» равным «0» (начисление налогов на каждую операцию).

**Третья операция**: закрытие чека, скидки нет; итог чека 60,00 рублей; наличными 60 руб., безналичной оплаты нет, сумма оплаты наличными совпадает с итогом чека (сдачи нет), есть накопления по четвѐртому налогу (имеет обозначение Г) и первому налогу (имеет обозначение А).

Такой алгоритм начисления налогов действителен при установке параметра «**Начисление налогов**» Таблицы 1 «**Тип и режимы кассы**» равным «1» (начисление налогов на итог чека).

**Примечание 2:** *Информация по налогам в закрытии чека при начислении налогов на позицию сортируется по алфавиту: «ПО НАЛОГУ А», «ПО НАЛОГУ Б», «ПО НАЛОГУ В» и «ПО НАЛОГУ Г». При начислении налогов на итог чека информация по налогам печатается в порядке, противоположном тому, в каком они указываются в налоговых параметрах «Налог 1»…«Налог 4» команды закрытия чека, т.е. в порядке начисления налогов. Так если в налоговых параметрах параметру «Налог 1» соответствует «НАЛОГ Б», параметру «Налог 2» - «НАЛОГ А» и параметру «Налог 3» - «НАЛОГ В», то при начислении налогов на итог чека, итоговая информация по налогам в чеке будет распечатана в следующей последовательности: «ПО НАЛОГУ В», «ПО НАЛОГУ А», «ПО НАЛОГУ Б».*

**Примечание 3:** *Наличие параметров «Налог 1»…«Налог 4» в команде закрытия чека (см. «Протокол работы ФР») позволяет при выполнении данной команды начислять налоги либо на процентную скидку на чек, либо на итог чека. При значении параметра «Начисление налогов» в Таблице 1 «Тип и режим кассы» равном «0» (то есть включено «начисление налогов на каждую операцию») налоги начисляются на процентную скидку на чек, а при значении параметра «Начисление налогов» в Таблице 1 «Тип и режим кассы» равном «1» налоги начисляются на итог чека (то есть включено «начисление налогов на итог чека»).*

#### <span id="page-33-0"></span>**Варианты начисления налогов**

В ПТК предусмотрено два варианта начисления налогов: **начисление налогов на каждую операцию** в чеке и **начисление налогов на итог чека**. При начислении налогов на каждую операцию значения и обороты по налогам рассчитываются для каждой операции и суммируются. Причѐм значения и обороты по налогам в операциях продажи, покупки, возврата продажи, возврата покупки, надбавки и сторно скидки увеличивают соответствующие денежные регистры ПТК, а значения и обороты по налогам в операциях сторно, скидки и сторно надбавки уменьшают соответствующие денежные регистры.

При начислении налогов на итог чека значения и обороты налогов вычисляются по итогу чека.

Если значение параметра «**Начисление налогов**» в Таблице 1 «**Тип и режим кассы**» равно «0», то налог начисляется на каждую операцию в чеке. Если значение данного параметра «1», то налог начисляется на итог чека.

**Примечание 4:** *Если значение параметра «Начисление налогов» в Таблице 1 «Тип и режим кассы» равно «1» «начисление налогов на итог чека», то в командах продажи, покупки, возврата продажи, возврата покупки, сторно, скидки, надбавки, сторно скидки и сторно надбавки задаваемые параметры «Налог 1»…«Налог 4» должны быть нулевыми. В противном случае ПТК выдаст ошибку 53 «Некорректный параметр при данных настройках».*

**Примечание 5:** *Если все операции в чеке ведутся с одними и теми же параметрами команд протокола «Налог 1»…«Налог 4» (налоги на все продаваемые товары одинаковые), то в случае выполнения более чем одной операции с налогами в чеке может накопиться погрешность округления, которая возникает при вычислении включенного налога. В этом случае рекомендуется установить значение параметра «Начисление налогов» Таблицы 1 «Тип и режимы кассы» равным «1» (начисление налога на весь чек). Тогда параметры протокола «Налог 1»…«Налог 4», передаваемые в команде закрытия чека, будут действовать не на процентную скидку на чек, а на итоговую сумму чека.*

**Примечание 6:** *Таблица 6 «Налоговые ставки» в открытой смене не редактируется. Для редактирования названий налогов и величины налоговых ставок необходимо закрыть смену.*

#### <span id="page-35-0"></span>**Алгоритм начисления налогов:**

I Если Налог 1=0, то налоги не вычисляются;

II Если Налог 1≠0, тогда:

- А. **Входными параметрами** для вычислений являются:
	- 1. **Количество налогов NT** определяется следующим образом:
		- Если Налог 2=0, то  $N_T = 1$ ;
		- Если Налог 3=0, то  $N_T = 2$ ;
		- Если Налог 4=0, то  $N_T = 3$ ;
		- Если ни один из налоговых параметров не 0, то  $N_T = 4$ ;
	- 2. **Массив налогов M[1…NT]**, значение переменных массива 1…4 (берутся из налоговых параметров «**Налог 1**»…«**Налог 4**»);
	- 3. **Налогооблагаемая сумма** вычисляется при выполнении операции продажи, покупки, возврата продажи, возврата покупки, начислении процентной скидки при закрытии чека или передается в команде протокола (скидка, надбавка, сторно скидки, сторно надбавки);
	- 4. Таблица 6 «**Налоговые ставки**»;
- Б. **Промежуточная сумма=налогооблагаемой сумме**.
- В. **Цикл I=1…NT**:
	- 1. **Изменение содержимого регистров оборота по налогам**:
		- Для операций, увеличивающих накопления (продажа, покупка, возврат продажи, возврат покупки, надбавка, сторно скидки), содержимое регистра оборота по налогу М[I] увеличивается на промежуточную сумму;
		- Для операций, уменьшающих накопления (сторно, скидка, сторно надбавки), содержимое регистра оборота по налогу М[I] уменьшается на промежуточную сумму;
	- 2. **Вычисление включенного налога от промежуточной суммы** ставка налога берется из ряда M[I] Таблицы 6 «**Налоговые ставки**». Сумма налога (начисление налога) рассчитывается по формуле:

#### **STax=P-P/(1+T/100)**

где **P** – промежуточная сумма (для первого налога это цена товара как она указывается на ценнике),

**T** – ставка налога в процентах.

#### 3. **Изменение содержимого регистров налогов**:

- Для операций, увеличивающих накопления (продажа, покупка, возврат продажи, возврат покупки, надбавка, сторно скидки), содержимое регистра налога М[I] увеличивается на вычисленный включенный налог;
- Для операций, уменьшающих накопления (сторно, скидка, сторно надбавки), содержимое регистра налога М[I] уменьшается на вычисленный включенный налог;
- 4. **Уменьшение промежуточной суммы на вычисленный включенный налог**.

При этом производится контроль на переполнение регистров (больше максимального значения, меньше нуля).
#### **Механизм расчета включенного налога**

При выполнении операций продажи, покупки, возврата продажи, возврата покупки, сторно, скидки, надбавки, сторно скидки или сторно надбавки, а также при начислении процентной скидки в операции закрытия чека в качестве параметров могут быть переданы номера налогов, начисляемых на операцию (параметры команд протокола «**Налог 1**»…«**Налог 4**», см. «**Протокол работы ФР**»). Передаваемый номер налога соответствует номеру ряда Таблицы 6 «**Налоговые ставки**», в котором программируется ставка данного налога.

При обработке команд, содержащих налоговые параметры «**Налог 1**»…«**Налог 4**», действует правило, согласно которому параметр, равный «0», а также все следующие за ним налоговые параметры игнорируются (налоги по ним не вычисляются). Например, если значение параметра «**Налог 1**» равно «0», то никакие налоги не рассчитываются. Если же значение параметра «**Налог 1**» не равно «0», значения параметров «**Налог 2**» и «**Налог 4**» отличны от нуля, а «**Налог 3**» равен «0», то налоги будут рассчитаны лишь для параметров «**Налог 1**» и «**Налог 2**».

#### **Примеры расчѐта включѐнных налогов**

В чеке печатается цена товара с включенными налогами. Цена с включенными налогами формируется следующим образом:

1) Допустим, имеется товар со стоимостью без налогов S=200 рублей. На товар начисляются налоги А(НАЛОГ С ПРОДАЖ)=5%=0.05 и Б(НДС)=20%=0.2.

2) Начисляем налог А. Умножаем А на цену без налогов и прибавляем сумму налога к цене:

 $S_A = S + S^*A$ ,

S  $A = 200 + 200*0.05 = 210$ .

 Начисляем налог Б. Умножаем Б на цену с налогом А и прибавляем сумму налога к цене:

S  $AB = S_A + S_A*B$ , S  $AB = 210 + 210*0.2 = 252$ .

3) Получили стоимость товара с включенными налогами S\_АБ = 252 рубля. В чеке стоимость товара будет обозначена как 252\_БА (БА соответствует порядку вычисления величины налогов).

При обратном вычислении величины налогов от стоимости с включенными налогами первой будет рассчитана величина налога Б:

НАЛОГ Б = S  $\text{AB*}E/(100 + \text{E}),$ НАЛОГ Б =  $252*20/(100+20) = 42$ . Стоимость товара без налога Б равна  $S A = S AB - H A J I O \Gamma E$ , S  $A = 252 - 42 = 210$ . Вычисляем налог А: НАЛОГ  $A = S$   $A^*A/(100 + A)$ , НАЛОГ А =  $210*5/(100+5) = 10$ . Стоимость товара без налогов равна  $S = S$  A - НАЛОГ А,  $S = 210 - 10 = 200$ .

## **Отчеты**

В данном разделе описаны команды, позволяющие снимать отчѐты «Отчет продаж по отделам», «Суточный отчет без гашения», «Суточный отчет с гашением», «Снятие показаний операционных регистров» и «Общее гашение». Все команды, кроме команды «Общее гашение», выполняются по паролю администратора или системного администратора. «Общее гашение» может выполнить только системный администратор.

## *Отчет продаж по отделам*

Для печати данного отчета подайте команду 42H. Выполнение этого отчета инкрементирует номер отчета по отделам и сквозной номер документа.

Тело документа:

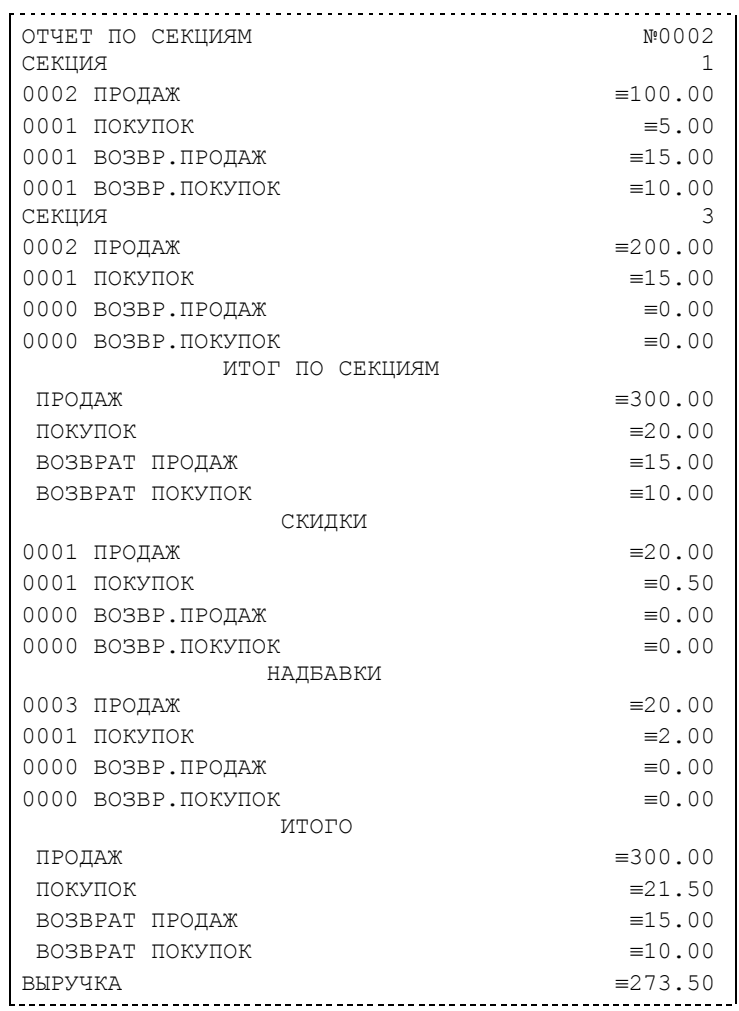

## *Отчет по налогам*

Для печати данного отчета подайте команду 43H. Выполнение этого отчета инкрементирует номер отчета продаж по налогам и сквозной номер документа.

Тело документа:

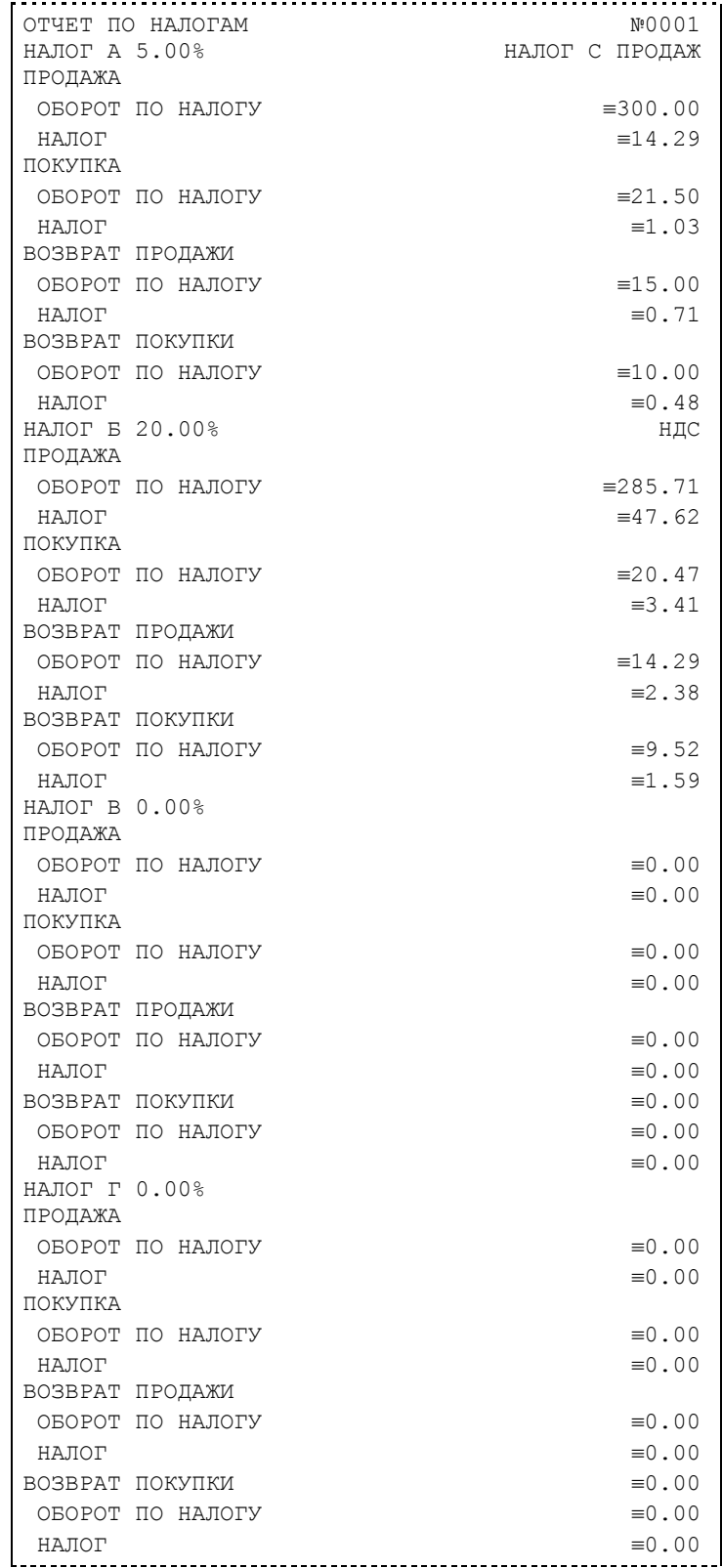

**Примечание:** *На печать выводится информация даже по тем налогам и типам операций, по которым налоги и обороты нулевые.*

## *Суточный отчет без гашения*

Для печати данного отчета подайте команду 40H. Выполнение этого отчета инкрементирует номер суточного отчета без гашения и сквозной номер документа.

Имеется две формы тела документа суточного отчѐта без гашения: краткая и длинная. Форма отчѐта (длинная/краткая) настраивается в Таблице 1 в поле «**Тип суточных отчѐтов**». Краткая форма суточного отчѐта без гашения имеет вид:

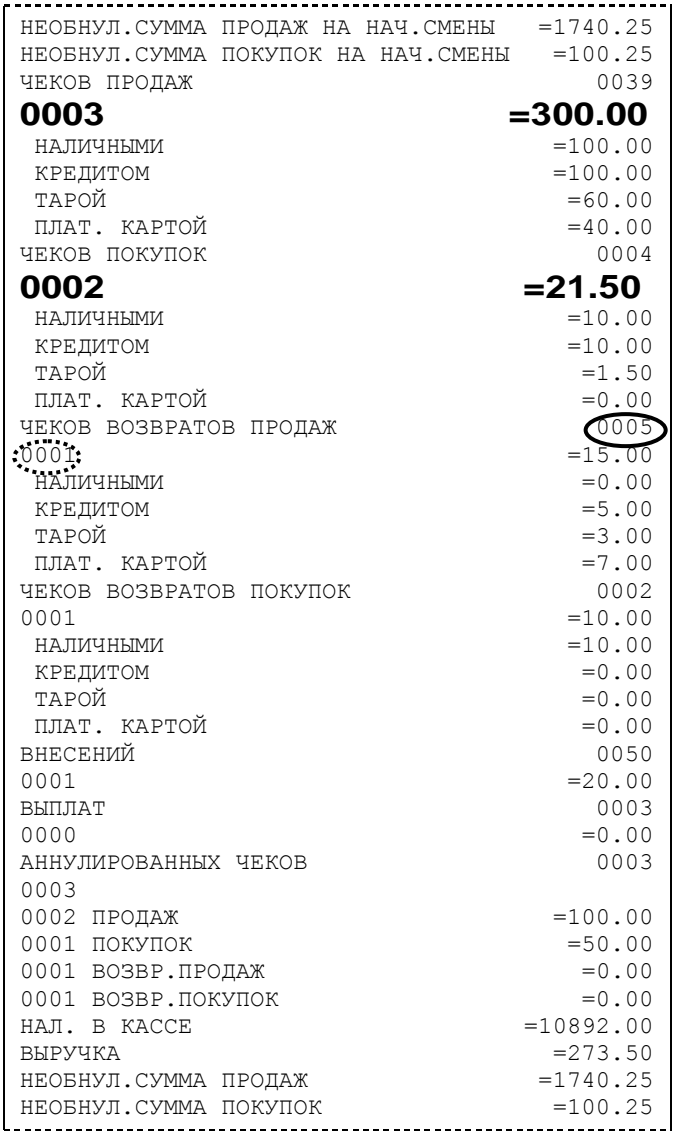

**Примечание 1:** *Сплошной линией выделено общее количество чеков операции данного типа с момента последнего общего гашения или технологического обнуления.* 

*Прерывистой линией – количество чеков операции данного типа за смену.* **Примечание 2:** *В примере приведены перепрограммированные наименования видов оплаты.* 

*По умолчанию это: «КРЕДИТОМ», «ТАРОЙ», «ПЛАТ. КАРТОЙ».*

**Примечание 3:** *Если в поле «Печать необнуляемой суммы» системной Таблицы 1 значение параметра равно «0», то строки*

НЕОБНУЛ.СУММА ПРОДАЖ НА НАЧ.СМЕНЫ =1740

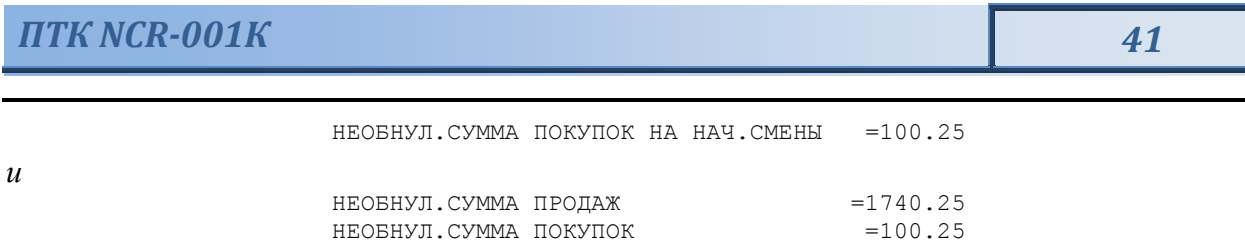

#### *не печатаются.*

Длинная форма суточного отчѐта с гашением включает также отчѐт по налогам и отчѐт по секциям, которые распечатываются в начале суточного отчѐта:

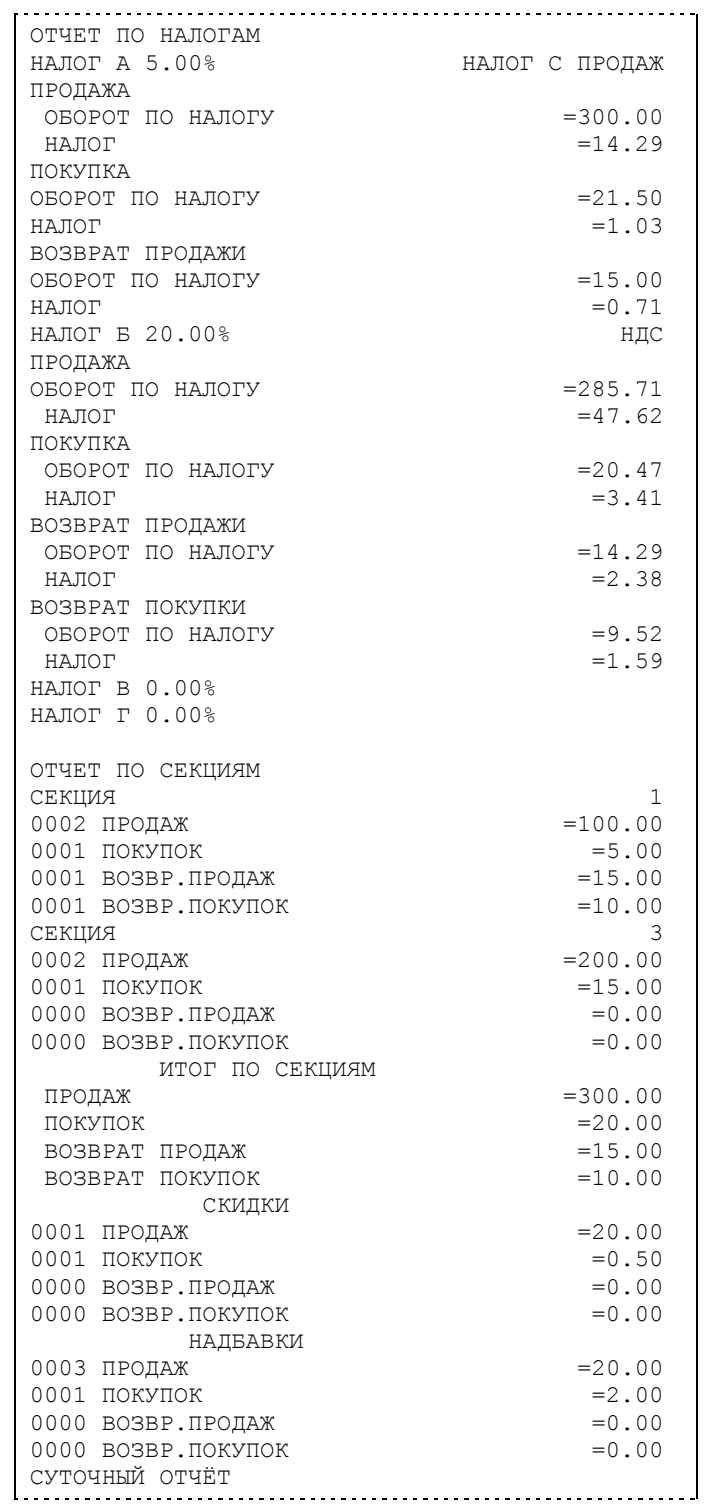

**Примечание 4:** *Обратите внимание на то, что форма отчѐта по налогам и отчѐта по секциям в длинных суточных отчѐтах отличается от формы этих отчѐтов, когда они печатаются отдельно. В отчѐте по налогам как части суточного отчѐта при нулевом обороте по налогу вместо подробной информации о накоплениях налога по типам операций выводится лишь надпись «НАЛОГ X Y.YY%» и, если задано, наименование налога (см. пример суточного отчѐта выше). В отчѐте по секциям как части суточного отчѐта отсутствует заключительная сводная информация «ИТОГО» (см. пример отчѐта в разделе «Отчет продаж по отделам»).*

## *Суточный отчет с гашением*

Суточный отчет с гашением (команда протокола 41H) производится в конце каждой смены, выполняет гашение содержимого денежных и операционных регистров за смену (кроме регистра денежной наличности) и записывает итоговое значение продаж за смену в ФП. Кроме того, инкрементируется сквозной номер документа.

Аналогично форме суточного отчѐта без гашения, суточный отчѐт с гашением может быть как кратким, так и длинным, что настраивается в Таблице 1 в поле «**Тип суточных отчѐтов**».

Форма тела документа совпадает с формой тела суточного отчета без гашения, только в конце печатается фискальный логотип, строка «\*\*\*\*\*\*\*\*\*\*\*\*\*\*CMEHA ЗАКРЫТА\*\*\*\*\*\*\*\*\*\*\*\*\*», за которой следует отчѐт ЭКЛЗ:

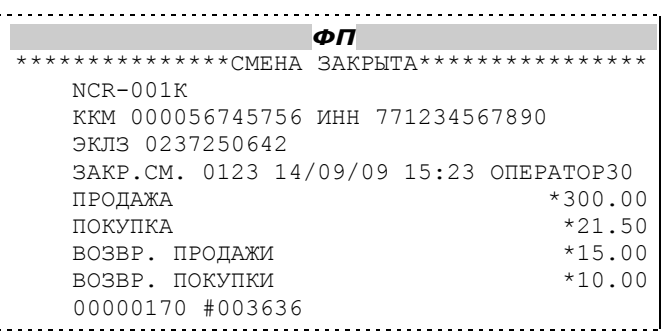

**Примечание:** *В фискальную память записываются только данные, выделенные в отчете жирным шрифтом (см. внешний вид суточного отчѐта без гашения).*

В случае если значение параметра «**Автоматическое обнуление денежной наличности**» Таблицы 1 равно «1», то вместо строки

НАЛ. В КАССЕ =10892.00

в суточном отчѐте с гашением печатается строка ИНКАССАЦИЯ =10892.00

и регистр денежной наличности за смену очищается.

Если значение параметра «**Печать остатков ФП в отчѐте**» Таблицы 1 равно «1» или в ФП осталось менее 30 свободных полей, то перед отчѐтом ЭКЛЗ печатается строка

В ФП ОСТАЛОСЬ ХХХХ СВОБОДНЫХ ПОЛЕЙ

где ХХХХ – количество свободных полей для записи сменных отчетов, оставшихся в ФП.

В суточном отчѐте с гашением после строки с номером отчѐта может выдаваться сообщение о переполнении ЭКЛЗ или исчерпании срока действия в виде строки

> ЭКЛЗ БЛИЗКА К ЗАПОЛНЕНИЮ

## *Снятие показаний операционных регистров*

Для печати данного отчета подайте команду 2CH. Выполнение этого отчета инкрементирует номер снятия показаний операционных регистров и сквозной номер документа. Тело документа:

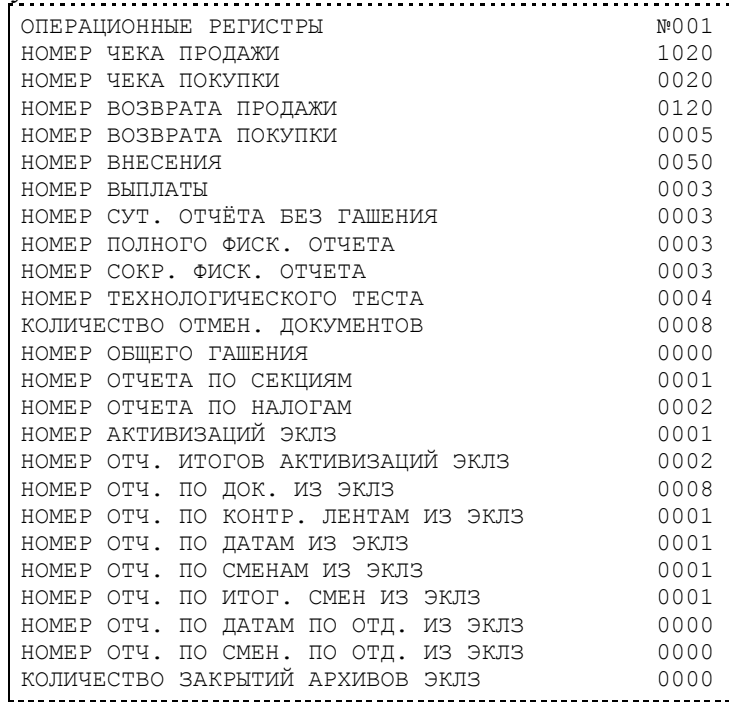

## *Общее гашение*

Для печати данного отчета подайте команду 27H. Выполнение этого отчета инкрементирует номер общего гашения и очищает все остальные денежные и операционные регистры (кроме номера документа, которому присваивается значение 1). Тело документа:

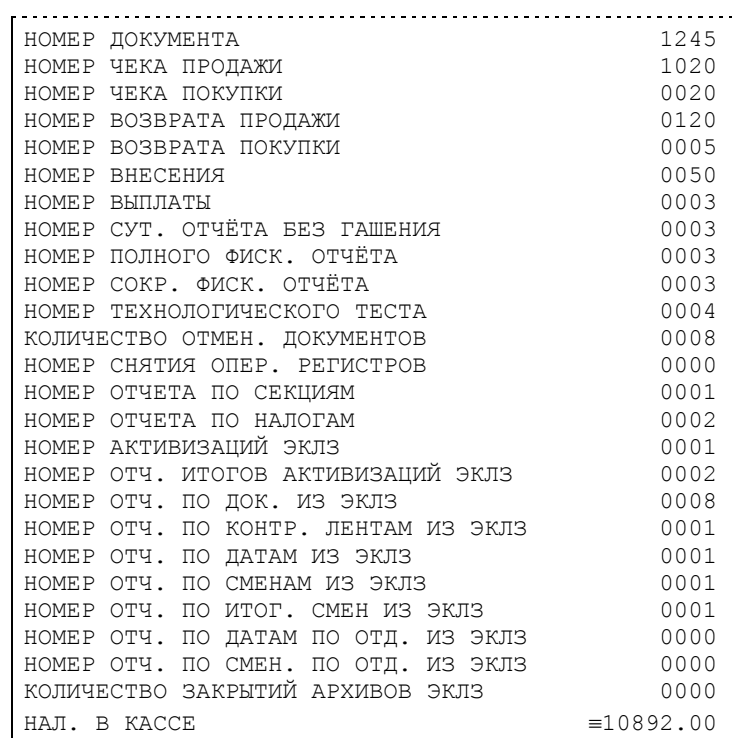

## **Работа с ЭКЛЗ**

Данный раздел содержит основные понятия, связанные с Электронной Контрольной Лентой Защищенной (ЭКЛЗ), описания команд работы с ЭКЛЗ и внешний вид документов ЭКЛЗ.

### *Основные понятия*

**Электронная контрольная лента защищѐнная (ЭКЛЗ)** – программно-аппаратный модуль в составе ПТК, обеспечивающий контроль функционирования ПТК путем:

- некорректируемой (защищенной от коррекции) регистрации в нем информации обо всех оформленных на ПТК платежных документах и отчетах закрытия смены, проводимой в едином цикле с их оформлением,
- формирования криптографических проверочных кодов для указанных документов и отчетов закрытия смены,
- долговременного хранения зарегистрированной информации в целях дальнейшей ее идентификации, обработки и получения необходимых сведений налоговыми органами.

Для данной модели ПТК используется последовательный интерфейс  $I^2C$  для связи ПТК с ЭКЛЗ. По умолчанию, для связи по интерфейсу  $I^2C$ , установлен режим работы без таймаута.

**Криптографический проверочный код (КПК)** – совокупность двух параметров:

- **Значение КПК** контрольная сумма документа, рассчитываемая из его параметров на основании криптографических алгоритмов;
- **Номер КПК** непрерывно нарастающий порядковый номер операции формирования значения КПК.

Данные параметры печатаются на каждом фискальном документе:

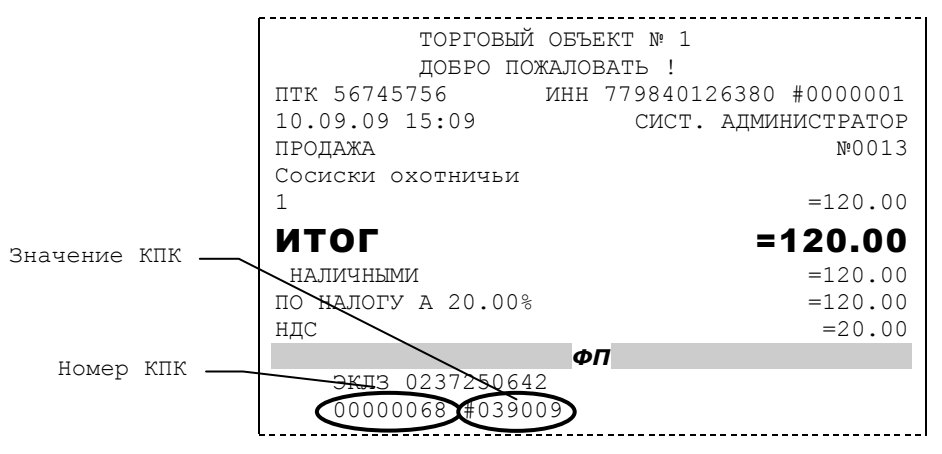

**Регистрационный номер ЭКЛЗ –** номер, присвоенный данной ЭКЛЗ в процессе ее изготовления.

**Платежный документ –** документ, оформленный на ПТК в процессе проведения кассовых операций продажи, покупки, возврата продажи и возврата покупки.

Требованиями к документам ЭКЛЗ устанавливается два типа формата документов – 16 ти символьный и 40-а символьный. Тип формата определяется шириной рулонной бумаги: если количество символов стандартного шрифта в строке менее 40 шт., то документы ЭКЛЗ выводятся на печать в 16-ти символьном формате; если же количество символов в строке 40 шт. и больше, то документы ЭКЛЗ выводятся в 40-а символьном формате. В ПТК

используется бумага шириной 80 мм, количество символов в строке стандартным шрифтом 48, поэтому документы ЭКЛЗ выводятся на печать в 40-а символьной форме.

В случае, когда ЭКЛЗ близка к заполнению, 15–ый флаг (бит 14) в битовом поле флагов ККТ принимает значение «1», и первой строкой в суточных отчѐтах с гашением после строки с номером отчѐта выдаѐтся предупреждение: «ЭКЛЗ близка к заполнению».

## *Команды работы с ЭКЛЗ*

Все команды работы с ЭКЛЗ требуют пароля системного администратора.

Печать документов, которая сопровождает выполнение команд работы с ЭКЛЗ (в том числе и печать отчѐтов ЭКЛЗ), можно прервать командой A7h «Прервать печать документа». При этом на чеке печатается информационная строка:

> ПРЕКРАЩЕНИЕ ОТЧЕТА ЭКЛЗ

#### **Активизация ЭКЛЗ**

**Активизация ЭКЛЗ –** процедура, определяющая начало функционирования ЭКЛЗ в составе ПТК.

Необходимо отметить, что активизация ЭКЛЗ происходит автоматически также при фискализации ПТК (команда «Фискализация (перерегистрация)»), но команда A9h «Активизация ЭКЛЗ» необходима в тех случаях, когда старая ЭКЛЗ заполнилась и необходимо установить и активизировать новую.

Команда активизации должна выполняться один раз, при активизации ЭКЛЗ в ПТК. Только команды «Прекращение», «Запрос состояния по коду 1», «Запрос состояния по коду 2» и «Тест целостности архива» обрабатываются ЭКЛЗ до успешного выполнения команды активизации. При успешном выполнении данной операции на печать выдаѐтся чек следующего содержания:

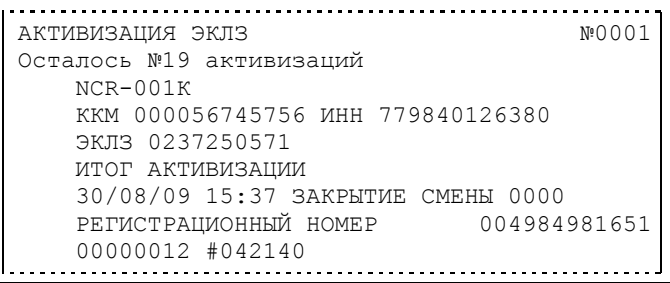

**Примечание:** *В ПТК в возможно проведение 50 активизаций ЭКЛЗ (ограничение ФП).*

Результат проведения активизации может быть запрошен ПТК командой «Запрос итога активизации».

#### **Итог активизации ЭКЛЗ**

Команда BBH «Запрос итога активизации ЭКЛЗ» выводит на печать информацию об активизации ЭКЛЗ в составе данного ПТК. Чек имеет вид:

> ИТОГ АКТИВИЗАЦИИ ЭКЛЗ №0001 NCR-001К ККМ 000056745756 ИНН 779840126380 ЭКЛЗ 0237250571 ИТОГ АКТИВИЗАЦИИ 30/08/09 15:37 ЗАКРЫТИЕ СМЕНЫ 0000 РЕГИСТРАЦИОННЫЙ НОМЕР 004984981651 00000012 #042140

#### **Контрольная лента из ЭКЛЗ по номеру смены**

Команда A6h «Контрольная лента из ЭКЛЗ по номеру смены» инициализирует печать контрольной ленты требуемой смены, как текущей, так и закрытой. Вид документа зависит от того, запрашиваем ли мы контрольную ленту текущей или закрытой смены.

Ниже приведены примеры документов (номер запрошенной смены выделен кружочком):

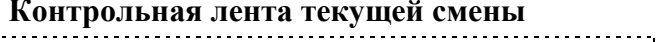

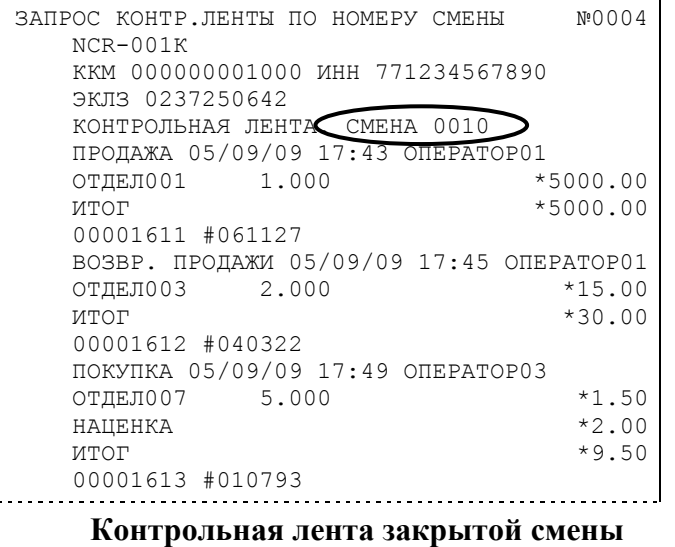

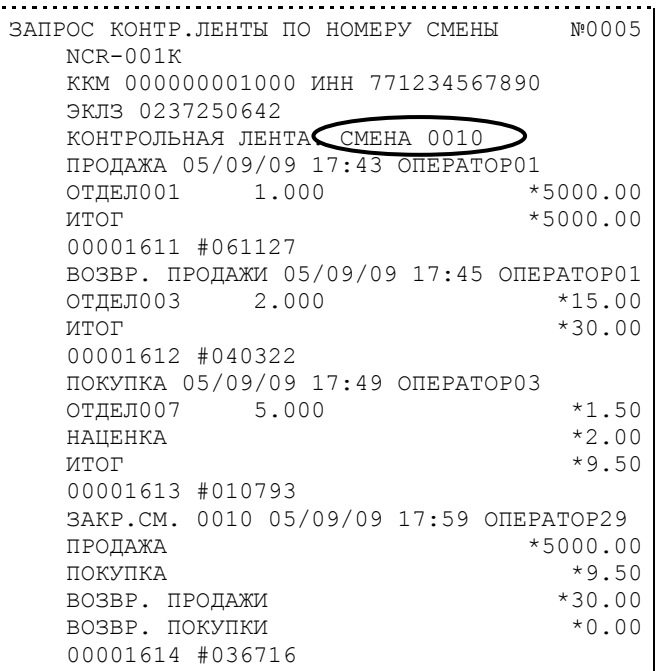

#### **Закрытие архива ЭКЛЗ**

**Закрытие архива –** процедура, завершающая функционирование ЭКЛЗ в составе ПТК во всех режимах, кроме чтения информации.

После успешного выполнения команды AAh «Закрытие архива ЭКЛЗ» запись информации в архив ЭКЛЗ становится невозможна. При этом печатается чек:

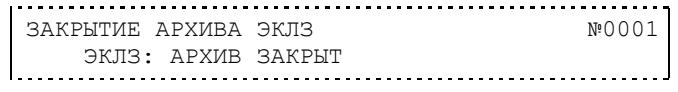

**Внимание:** *Закрытие архива ЭКЛЗ – НЕОБРАТИМАЯ ОПЕРАЦИЯ. После закрытия архива ЭКЛЗ еѐ функционирование в составе ПТК прекращается и для продолжения работы ПТК требуется замена ЭКЛЗ.*

#### **Итоги смены по номеру смены ЭКЛЗ**

Команда A4h «Итоги смены по номеру смены ЭКЛЗ» инициализирует отчет ЭКЛЗ по итогам смены, как текущей, так и закрытой.

Если запрошены итоги незакрытой смены, то в ПТК передаются итоги, накопленные ЭКЛЗ на момент получения команды. В этом случае строка КПК не передаѐтся; также не передаѐтся дата, время и код оператора. Эта информация передаѐтся из ЭКЛЗ в ПТК в случае запроса итогов закрытой смены.

Если запрошены итоги закрытой смены, то в ПТК передаются итоги этой смены, архивированные в ЭКЛЗ, вместе со строкой КПК.

В случае запроса итогов **текущей смены** документ имеет вид (кружочком выделен номер текущей [открытой] смены):

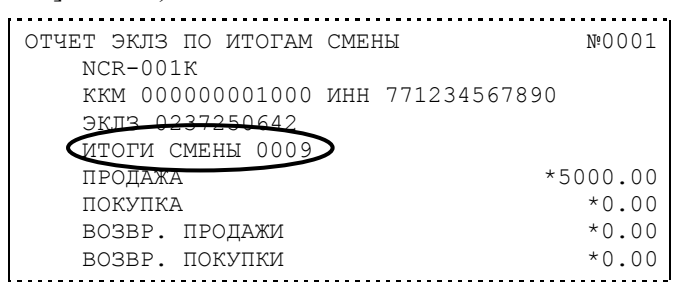

Если же запрашиваются итоги закрытой смены, то отчѐт выглядит следующим образом (кружочком выделен номер запрашиваемой [закрытой] смены):

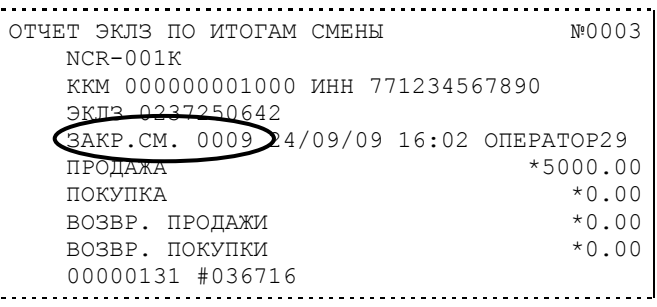

### **Платежный документ из ЭКЛЗ по номеру КПК**

Команда A5h «Платежный документ из ЭКЛЗ по номеру КПК» позволяет вывести на печать платѐжный документ по номеру КПК, присвоенному этому документу. Платѐжными документами являются продажа, покупка, возврат продажи и возврат покупки, Z-отчет, активизация ЭКЛЗ.

Документ будет иметь вид (кружочком выделен номер КПК и тип запрашиваемого документа):

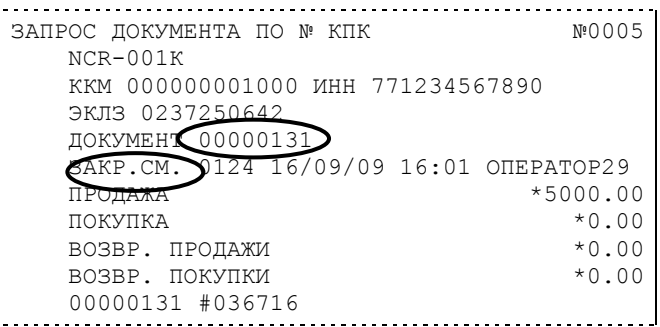

**Примечание 1:** *В данном случае был запрошен документ суточного отчета с гашением с номером КПК «00000131».*

Запрос документа операции регистрации по номеру КПК (кружочком выделен номер КПК и тип запрашиваемого документа):

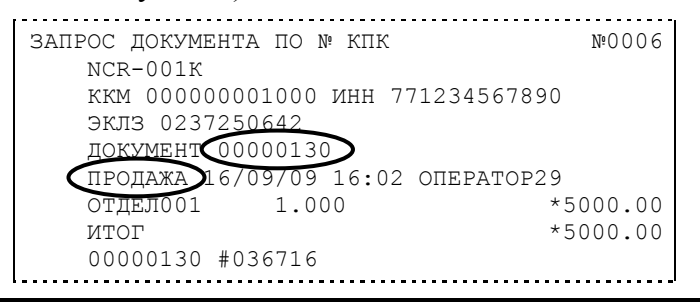

**Примечание 2:** *В данном случае был запрошен документ операции продажи с номером КПК «00000130».*

#### **Отчѐты ЭКЛЗ**

Предусмотрена возможность снятия отчѐтов ЭКЛЗ чѐтырѐх типов:

- Отчѐт по отделам в диапазоне дат (не реализован в ЭКЛЗ);
- Отчѐт по отделам в диапазоне смен (не реализован в ЭКЛЗ);
- Отчѐт по закрытиям смен в диапазоне дат;
- Отчѐт по закрытиям смен в диапазоне смен.

В свою очередь, каждый отчѐт может быть как кратким, так и полным.

#### **Отчѐт по закрытиям смен в диапазоне дат**

Команда A2h «Отчѐт по закрытиям смен в диапазоне дат» инициализирует печать соответствующего отчѐта. Примеры документов приведены ниже (запрошенный диапазон дат 10/09/03–15/09/03 выделен кружочком).

#### **Краткий отчѐт**

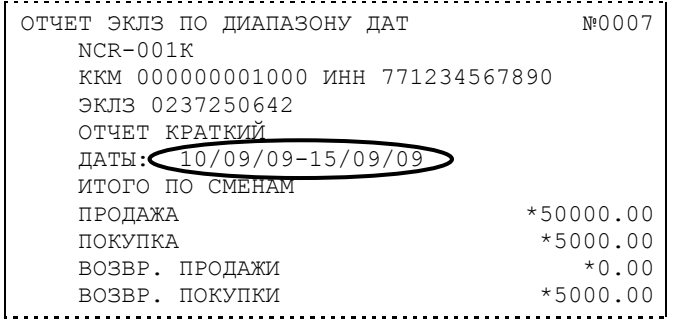

#### **Полный отчѐт**

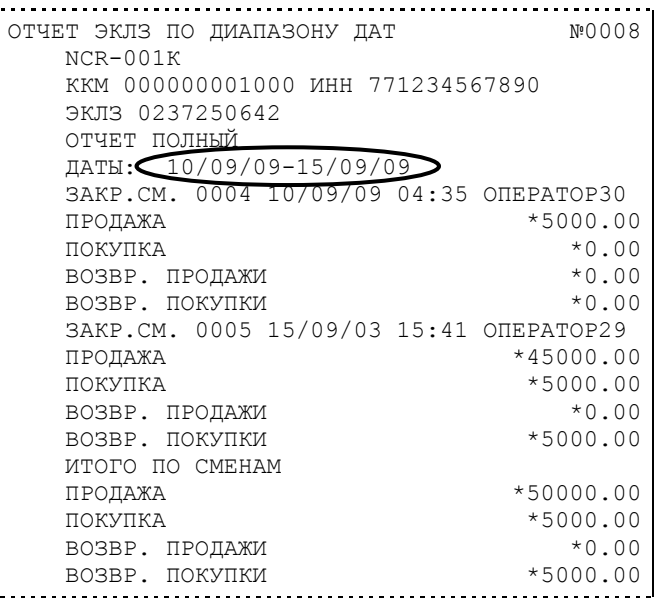

#### **Отчѐт по закрытиям смен в диапазоне смен**

Команда A3h «Отчѐт по закрытиям смен в диапазоне смен» инициализирует печать соответствующего отчѐта. Примеры документов приведены ниже (запрошенный диапазон смен 0004–0005 выделен кружочком).

#### **Краткий отчѐт**

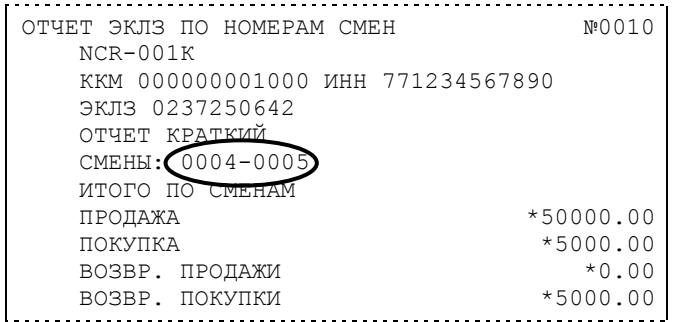

#### **Полный отчѐт**

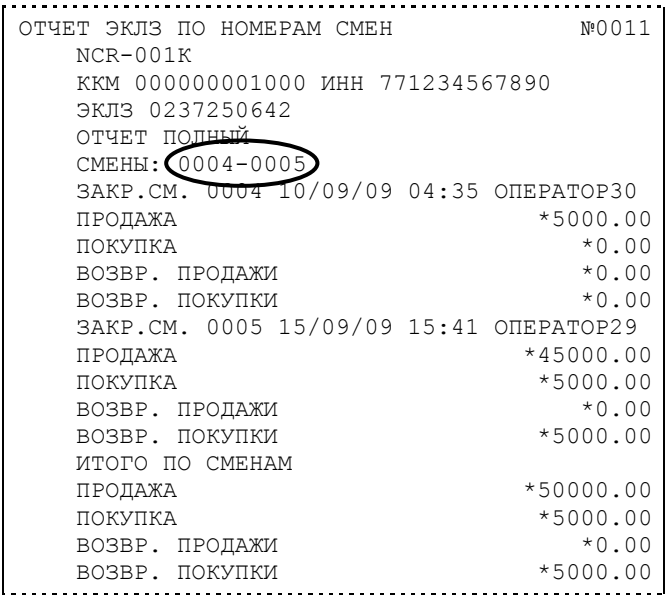

## *Условия блокировки ПТК с ЭКЛЗ*

ПТК блокирует выполнение всех команд регистраций и функций ЭКЛЗ при отсутствии в его составе ЭКЛЗ, а также при установке в неѐ ЭКЛЗ, активизированной в составе другого ПТК. Блокировка снимается установкой в ПТК неактивизированной ЭКЛЗ, либо ЭКЛЗ, активизированной в его составе.

ПТК блокирует выполнение всех функций, кроме команд «Тест целостности архива», «Прекращение», «Закрыть чек», «Закрыть смену», «Закрыть архив», команд формирования запросов при возврате от ЭКЛЗ кода ошибки, свидетельствующей о:

- заполнении ЭКЛЗ ошибка 167: «ЭКЛЗ переполнена»;
- аварии ЭКЛЗ ошибка 164: «Авария ЭКЛЗ»;
- превышении лимита времени функционирования ЭКЛЗ ошибка 166: «Исчерпан временной ресурс ЭКЛЗ».

ПТК блокирует выполнение всех функций, кроме команд «Фискализация» (перерегистрация) или «Активизации ЭКЛЗ» при установке в состав ПТК неактивизированной ЭКЛЗ.

## *Порядок замены ЭКЛЗ в составе ПТК*

ЭКЛЗ в составе ПТК подлежит замене, если:

- проведено закрытие архива ЭКЛЗ;
- проводится перерегистрация ПТК;
- неисправность ЭКЛЗ не позволяет продолжить работу, или провести закрытие архива;

В случае замены, установке в ПТК подлежит только неактивизированная ЭКЛЗ.

Ремонт ЭКЛЗ, нарушение пломбировки ЭКЛЗ и иные воздействия на ЭКЛЗ, кроме информационного обмена, в составе ПТК и вне ПТК, запрещены.

## **Программирование ПТК**

## *O структуре таблиц*

Параметры ПТК сгруппированы по таблицам (например, пароли и т.д.). В ПТК имеется 15 таблиц. Ниже приведены их названия:

- 1. «Тип и режим кассы».
- 2. «Пароли кассиров и администраторов».
- 3. «Таблица перевода времени».
- 4. «Текст в чеке».
- 5. «Наименования типов оплаты».
- 6. «Налоговые ставки».
- 7. «Наименование отделов».
- 8. «Настройка шрифтов».
- 9. «Таблица формата чека».
- 10. Служебная

В каждой таблице есть ряды.

Ряд содержит поля, при этом в каждой таблице каждый ряд содержит одно и то же множество полей.

Поле может быть одного из типов:

строка (CHAR);

целое число (BIN).

Каждое поле характеризуется названием и максимально допустимой длиной (для полей типа строка) или диапазоном допустимых значений (для полей типа целое).

Структуру таблицы можно запросить командой протокола 2DH, структуру поля таблицы – командой протокола 2EH.

Обозначения, использованные при описании таблиц:

«**Размер**» указан как размер данных, передаваемых при программировании соответствующей таблицы.

**BIN** – двоичное число.

**CHAR** – символ в кодировке WIN1251.

## *Таблица 1 Тип и режим кассы*

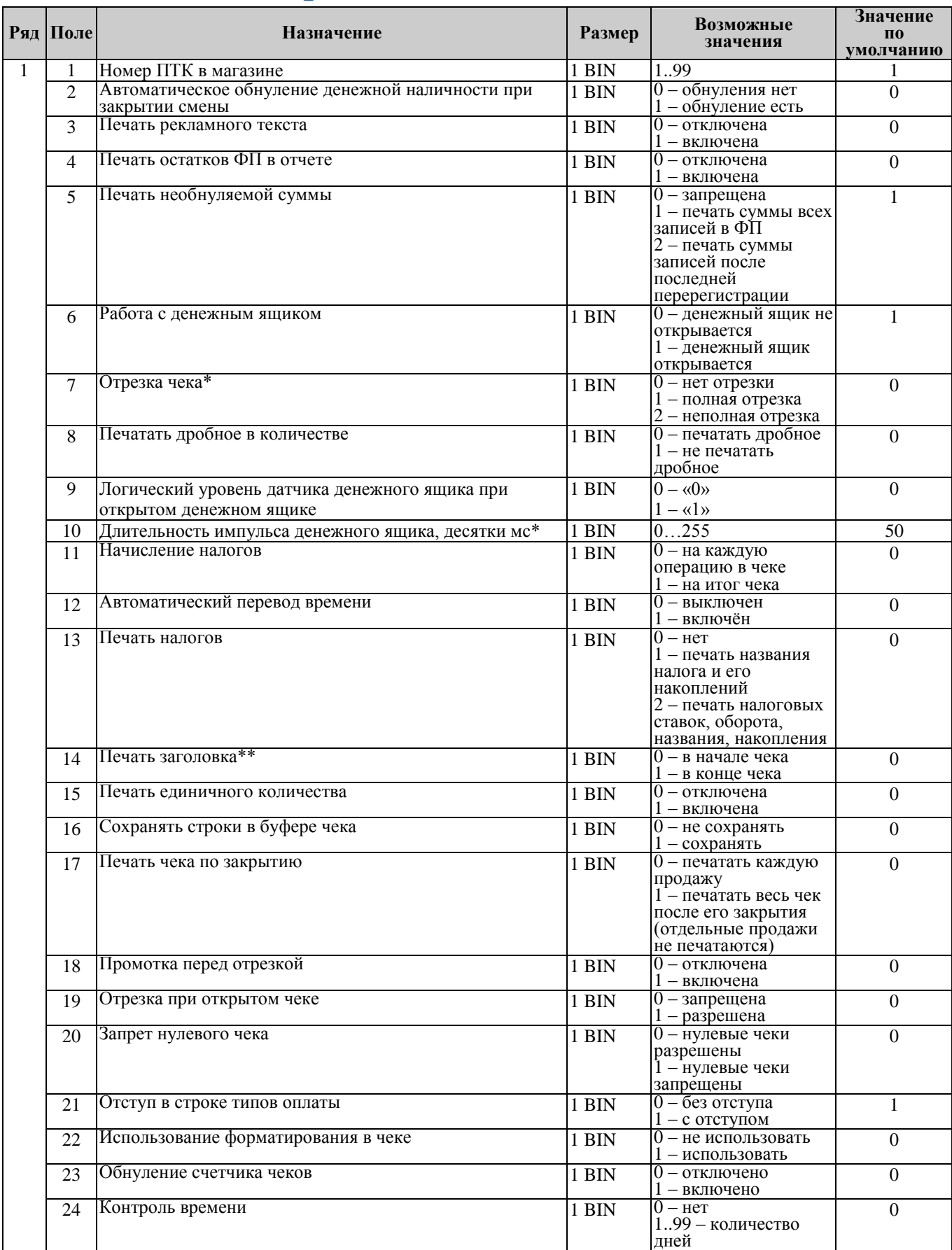

#### *ПТК NCR-001К 55*

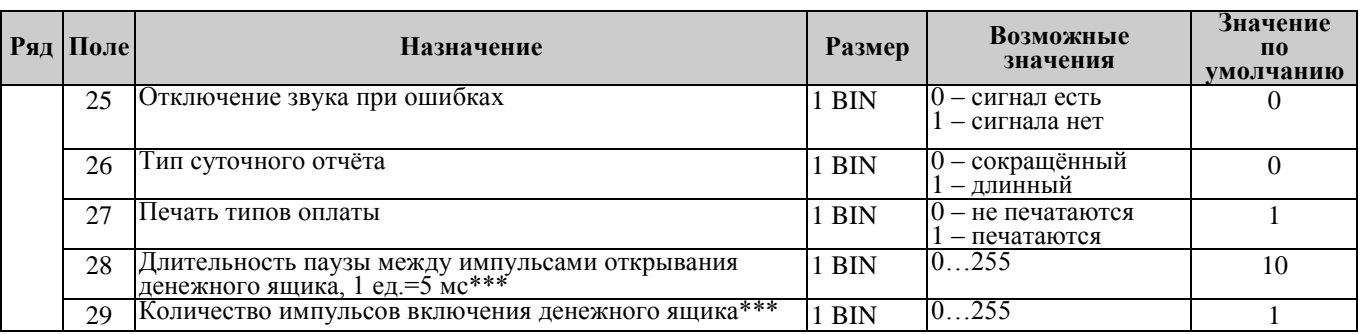

 $*$  – Из-за конструктивной особенности отрезчика, полная отрезка в данном ПТК не возможна, хотя и доступна такая настройка.

\*\* – Речь идет об обязательной части заголовка. Заголовок - это совокупность клише и обязательной части. Не зависимо от значения данной настройки, клише всегда печатается в начале чека.

\*\*\* - В случае исполнения с USB данные параметры неактуальны

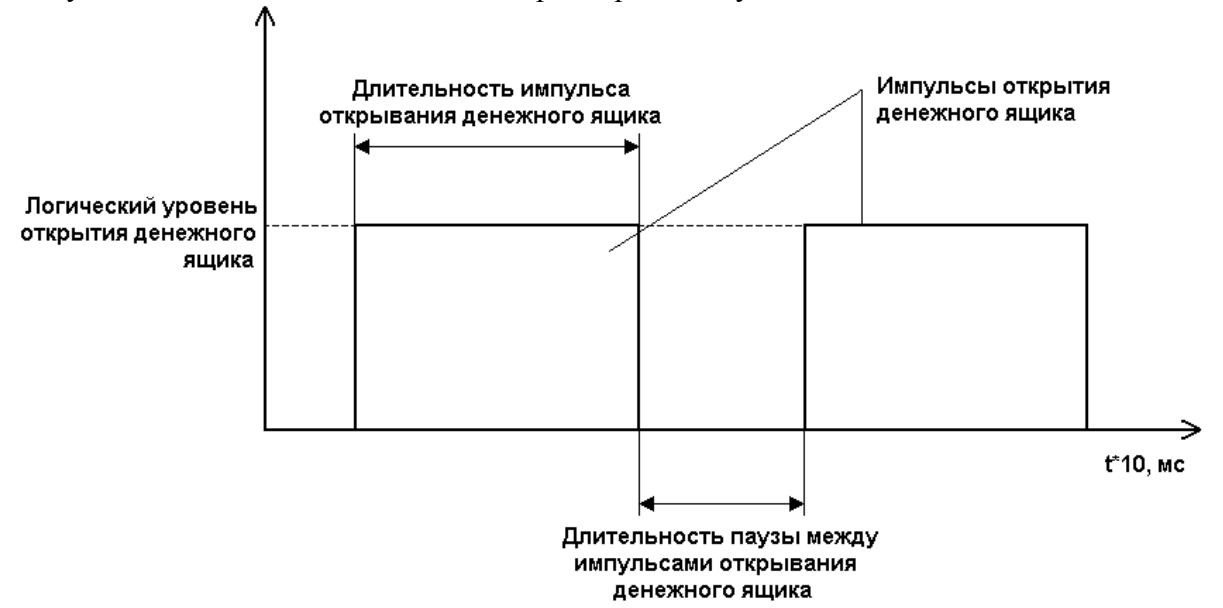

## *Таблица 2 Пароли кассиров и администраторов*

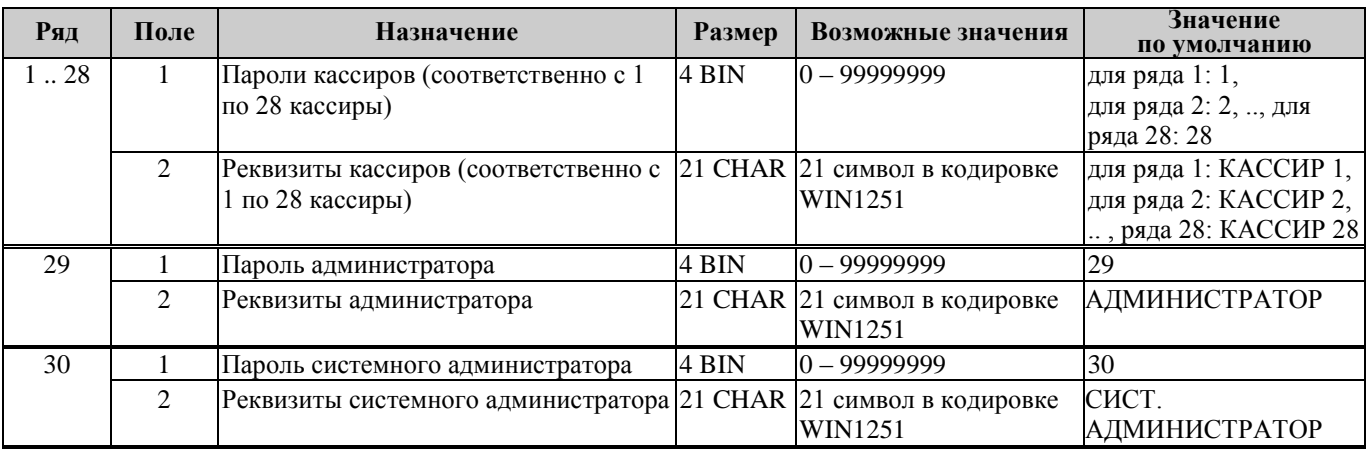

## *Таблица 3 Таблица перевода времени*

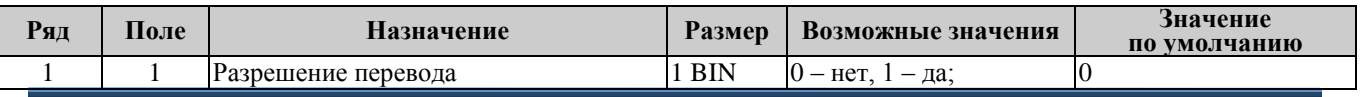

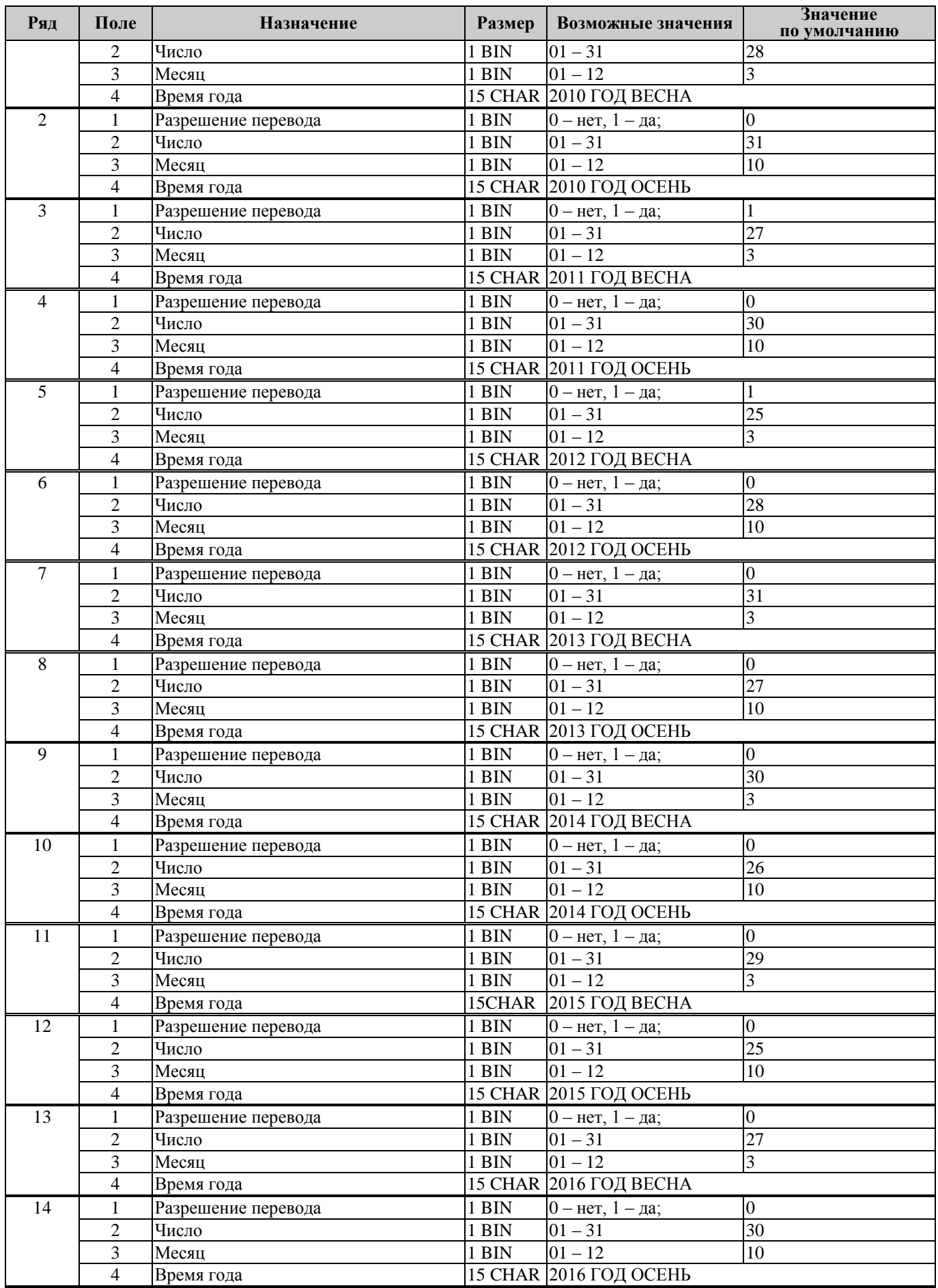

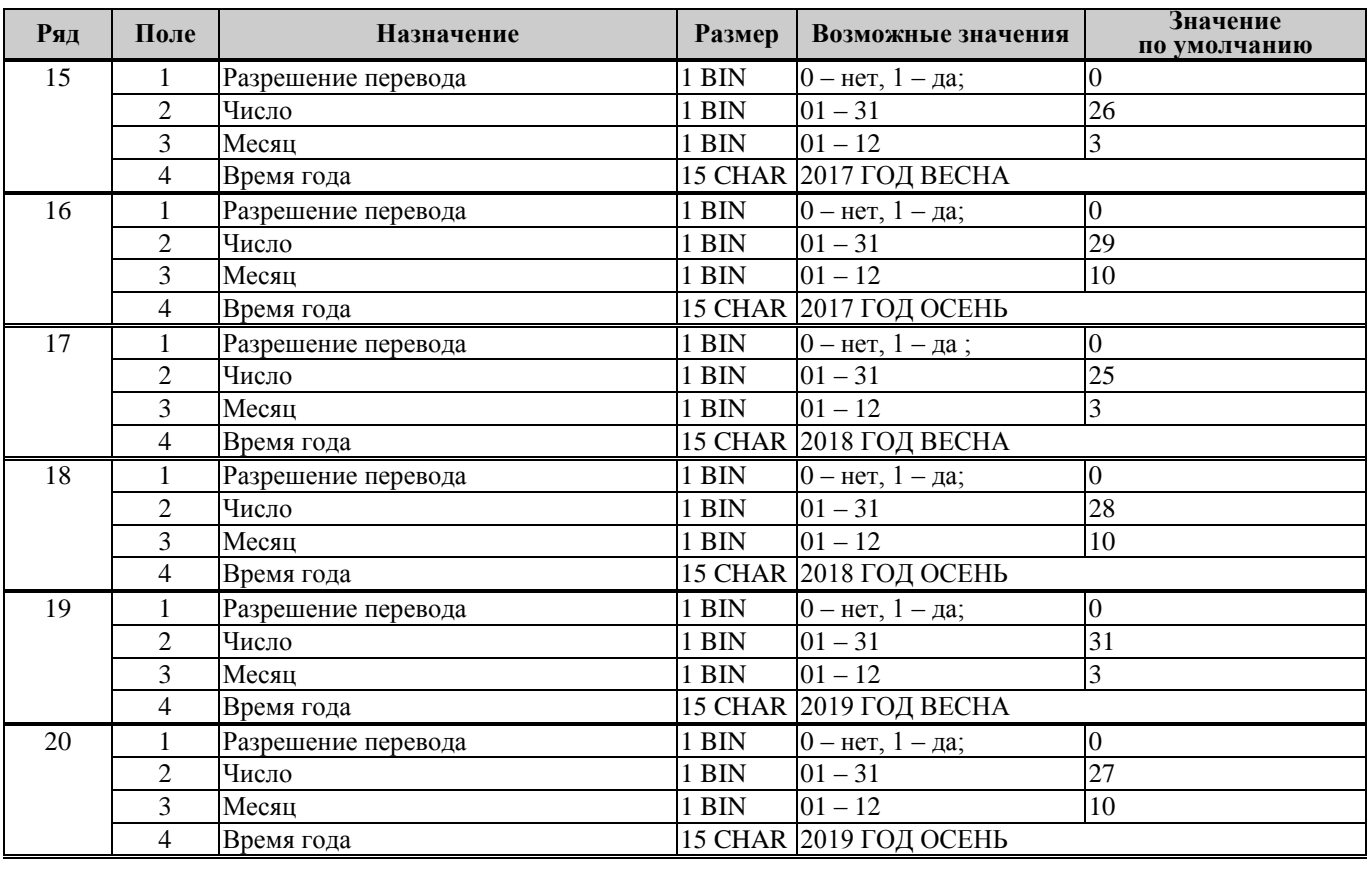

**Примечание:** *Поля «Время года» являются информационными и не редактируются.*

## *Таблица 4 Текст в чеке*

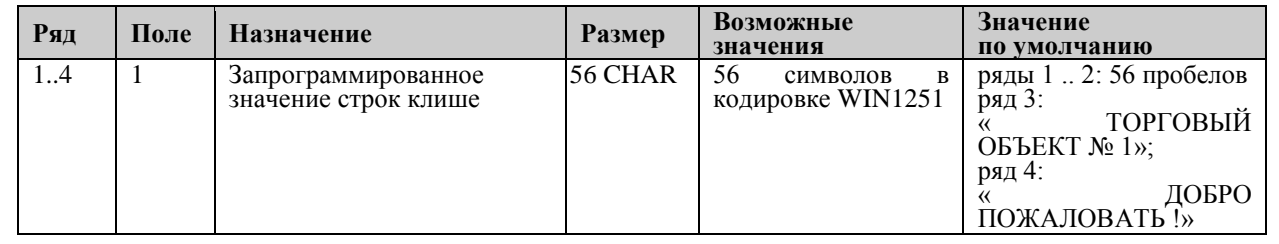

**Примечание:** *Строки клише печатаются в заголовке документа.*

## *Таблица 5 Наименования типов оплаты*

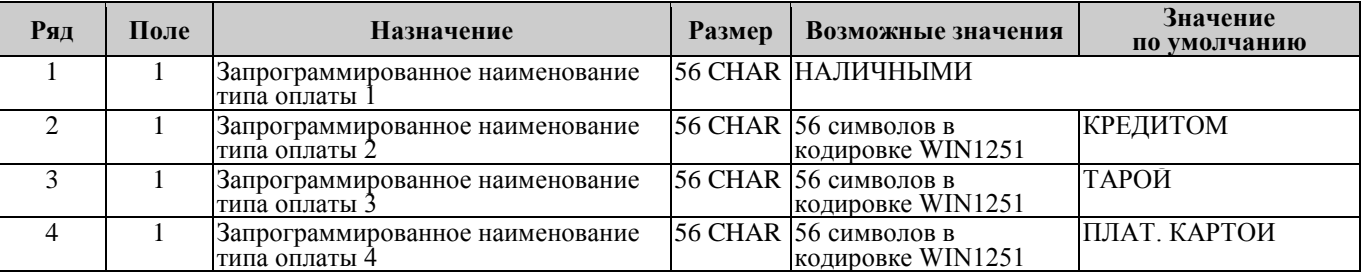

**Примечание 1:** *Наименование ряда 1 (типа оплаты 1 – «НАЛИЧНЫМИ») изменить нельзя.*

**Примечание 2:** *Наименования типов оплаты рекомендуется программировать в родительном падеже, например: «ТАРОЙ», «КРЕДИТОМ», «ЧЕКОМ», «КУПОНОМ».*

## *Таблица 6 Налоговые ставки*

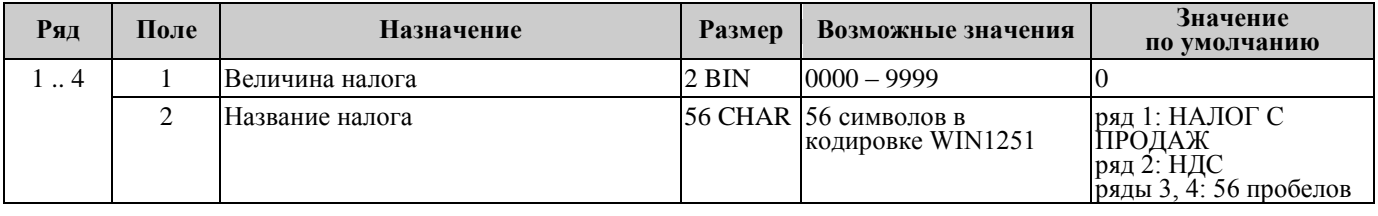

**Примечание 1:** *Данная таблица в открытой смене не редактируется.*

**Примечание 2:** *Налоговые ставки в таблицу вводятся в сотых долях процента.*

## *Таблица 7 Наименование отделов*

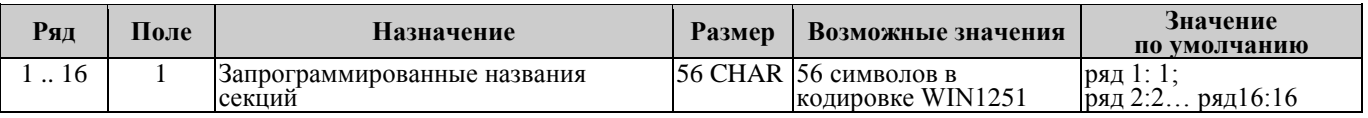

## *Таблица 8 Настройка шрифтов*

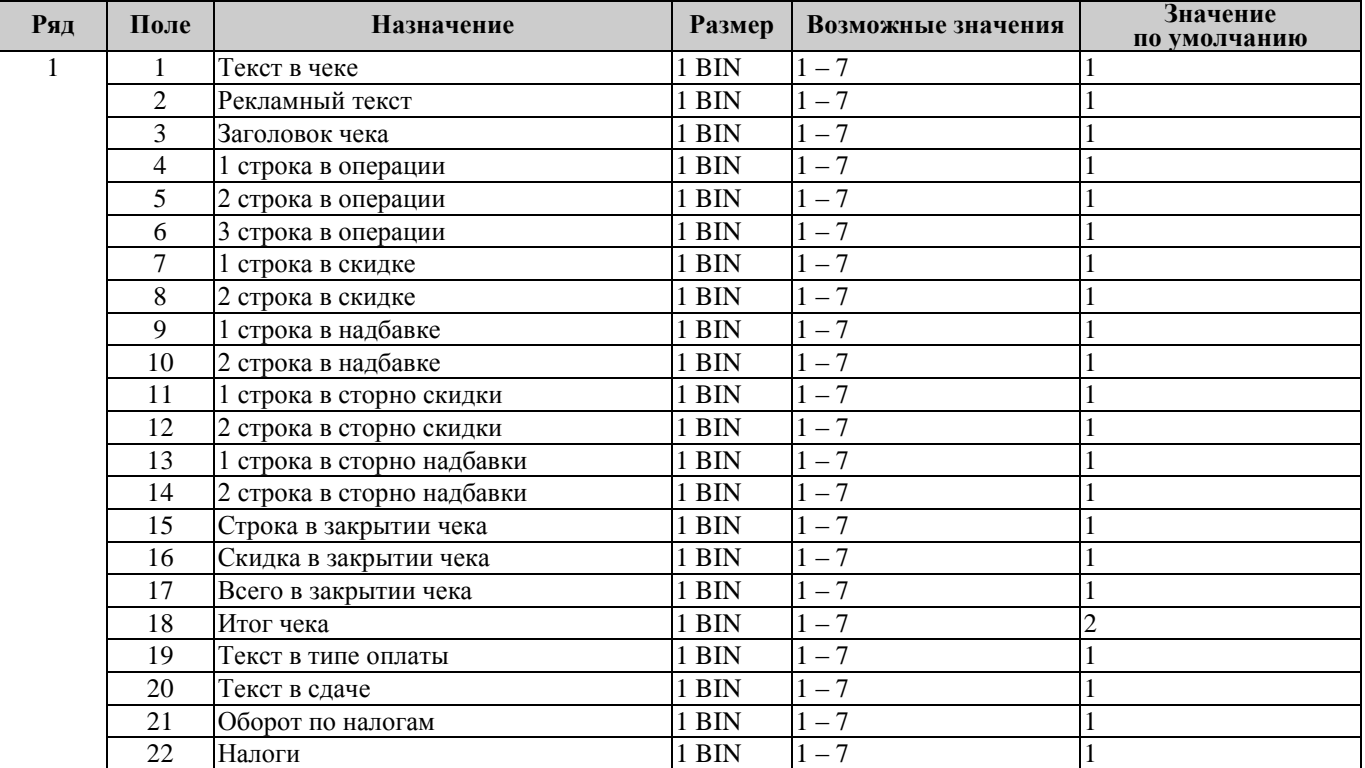

## *Таблица 9 Таблица формата чека*

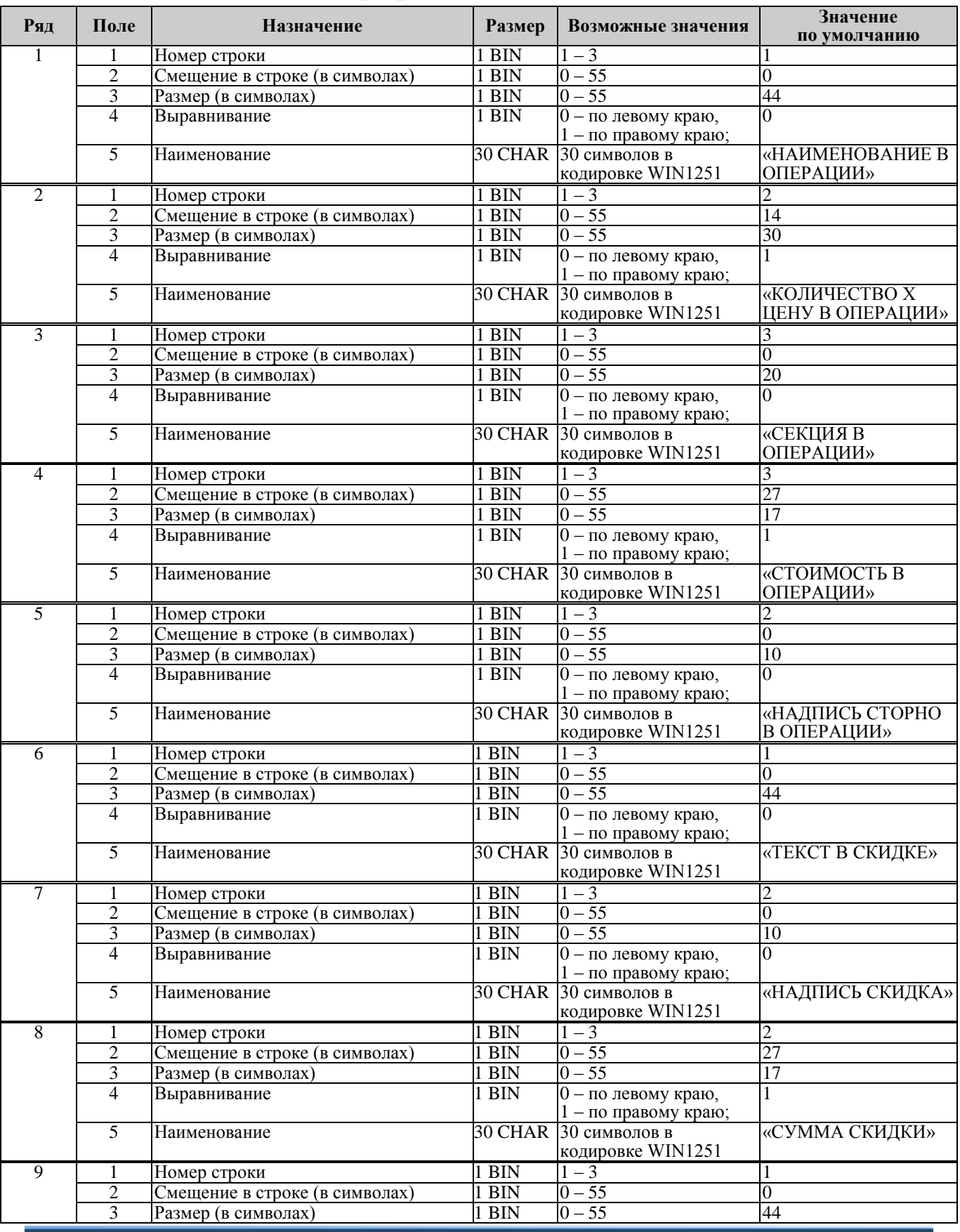

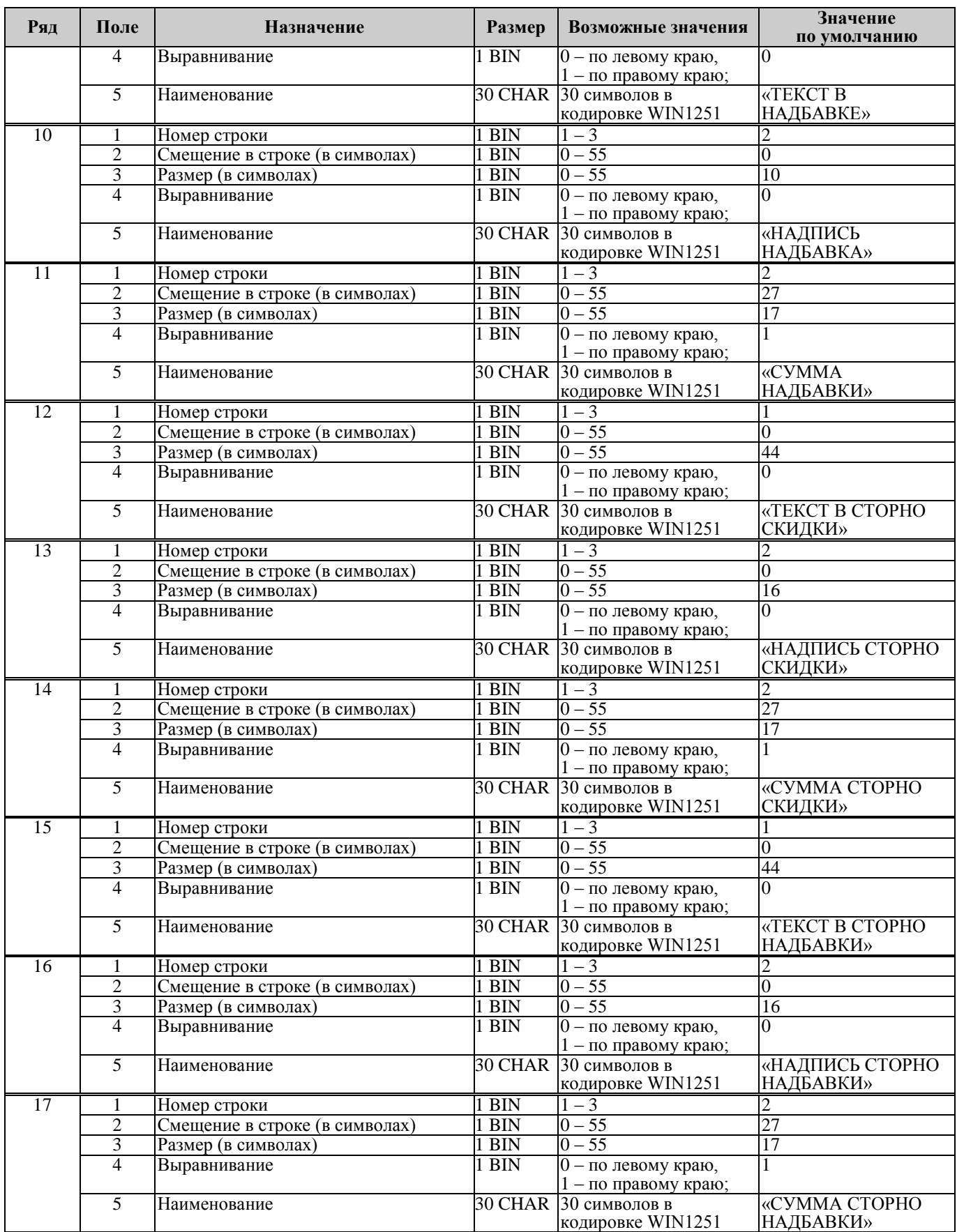

 $\Box$ 

## **Неполадки и их устранение**

В процессе эксплуатации ПТК NCR-001К могут иметь место различные неполадки. Данная глава просвещена разрешению проблем, возникающих в процессе эксплуатации данного устройства. Некоторые неполадки могут возникнуть по причине неправильно настроенного программного обеспечения, остальные – по причине механических повреждений и неаккуратной эксплуатации ПТК.

Для выявления ошибочных ситуаций может использоваться **индикатор ошибочных ситуаций** на передней панели и звуковой сигнал, подаваемый принтером:

- отсутствие бумаги: при отсутствии бумаги мигает и ПТК подаѐт звуковой сигнал;
- индикации нарушения целостности данных в ОЗУ или ФП: после включения питания ПТК подает звуковой сигнал (на все запросы по интерфейсу передаѐтся соответствующий код ошибки).

На следующей странице будут описаны некоторые ошибки, которые могут иметь место в процессе работы с ПТК.

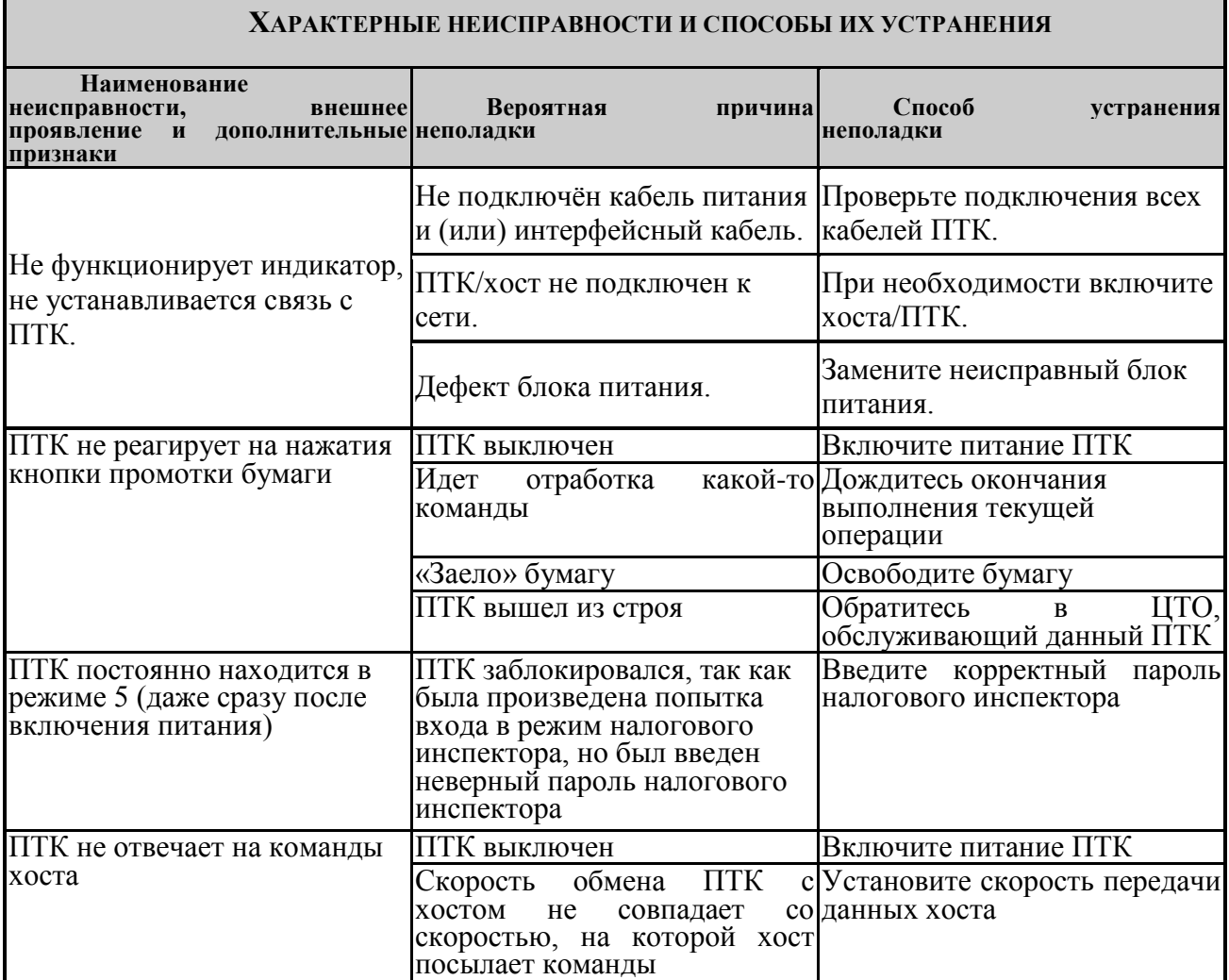

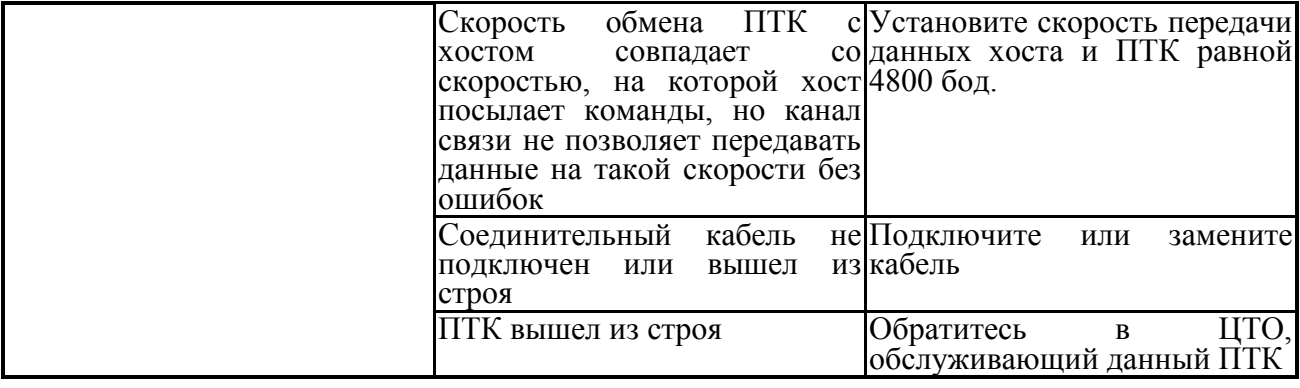

## **Другие возможности ПТК**

### *Тестирование*

На заводе-изготовителе каждый ПТК проходит 24-часовой тестовый прогон – циклическое выполнение тестовой печати. Для выполнения данного теста используйте команду «Тестовый прогон» (19H). Название документа: «ТЕХНОЛОГИЧЕСКИЙ ТЕСТ»

В теле документа тестового прогона печатаются реквизиты версий ПО ПТК и ПО ФП.

Прерывание тестового прогона – подача команды 2BH «Прерывание тестового прогона». При этом необходимо дождаться надписи в чеке теста «КОНЕЦ ТЕСТА»

### *Печать заголовка документа*

ПТК предоставляет возможность оформлять любые отчетные документы, не входящие в список отчетов ПТК. Для этого используется команда протокола 18H «**Печать заголовка чека**», в которой передаются название документа (отчета) и его номер. Команда инкрементирует сквозной номер документа. Остальные строки отчета можно формировать печатью строк.

## *Контроль часов*

В ПТК имеется возможность отслеживать сбой внутренних часов. Для того чтобы включить контроль часов, необходимо изменить настройки в Таблице 1 «Тип и режим кассы» в поле 36. Значение параметра «0» говорит о том, что контроль часов отключѐн. Ненулевые значения параметра (допустимый диапазон 1…99) указывают, на какое максимальное количество дней может расходиться дата текущего документа с датой последней записи в ФП. Проверка производится при выполнении операций продажи, покупки, возврата продажи, возврата покупки, сторно, скидки, сторно скидки, надбавки, сторно надбавки, закрытия чека с итогом и при снятии сменного итога с гашением. Если обнаруживается расхождение в датах на количество дней, большее, чем указано в таблице, то ПТК выдаѐт ошибку C0h «Контроль даты и времени (подтвердите дату и время)» и ждѐт подтверждения даты.

## **Приложение 1 Команды и режимы ПТК**

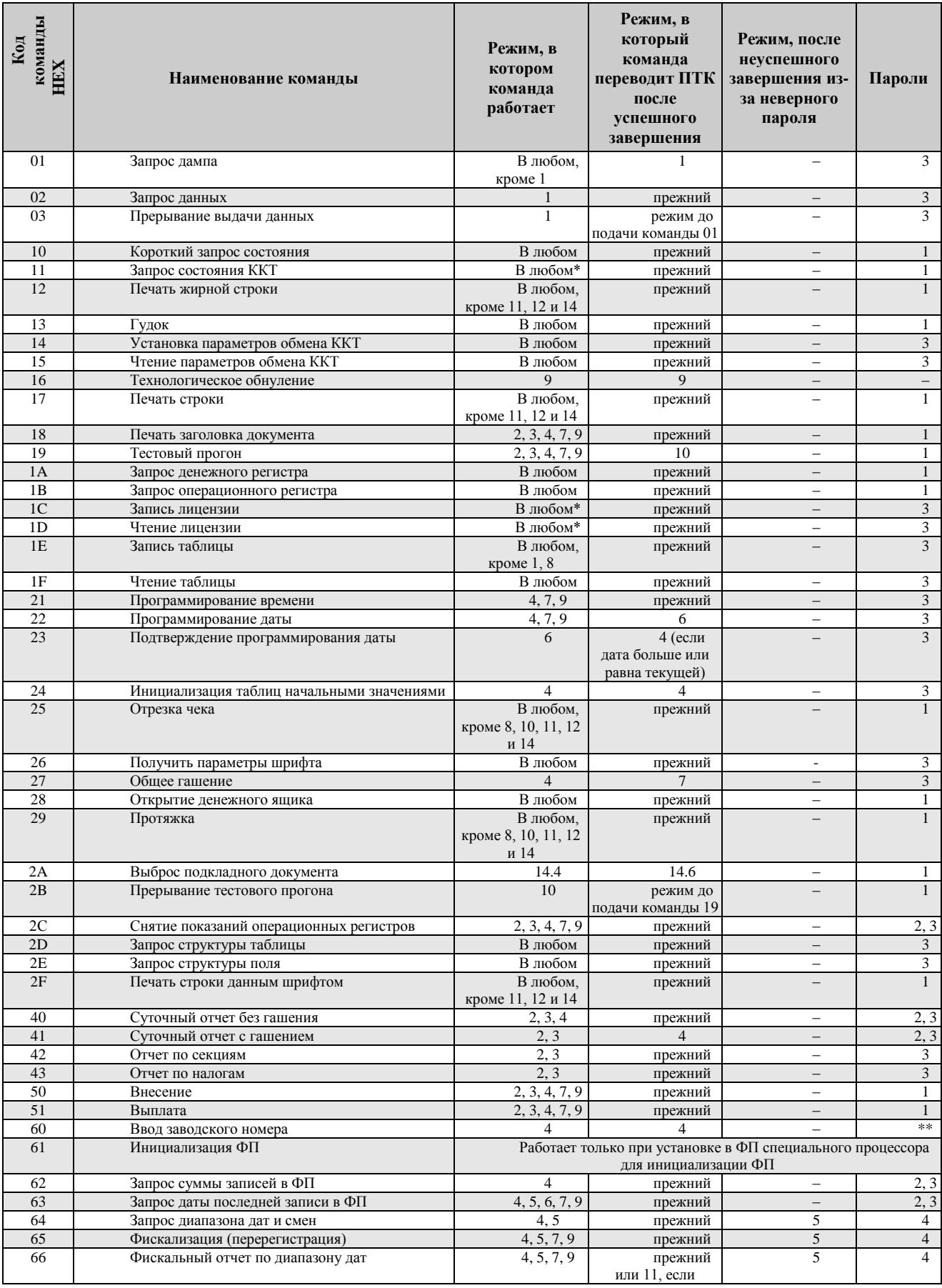

## *ПТК NCR-001К 65*

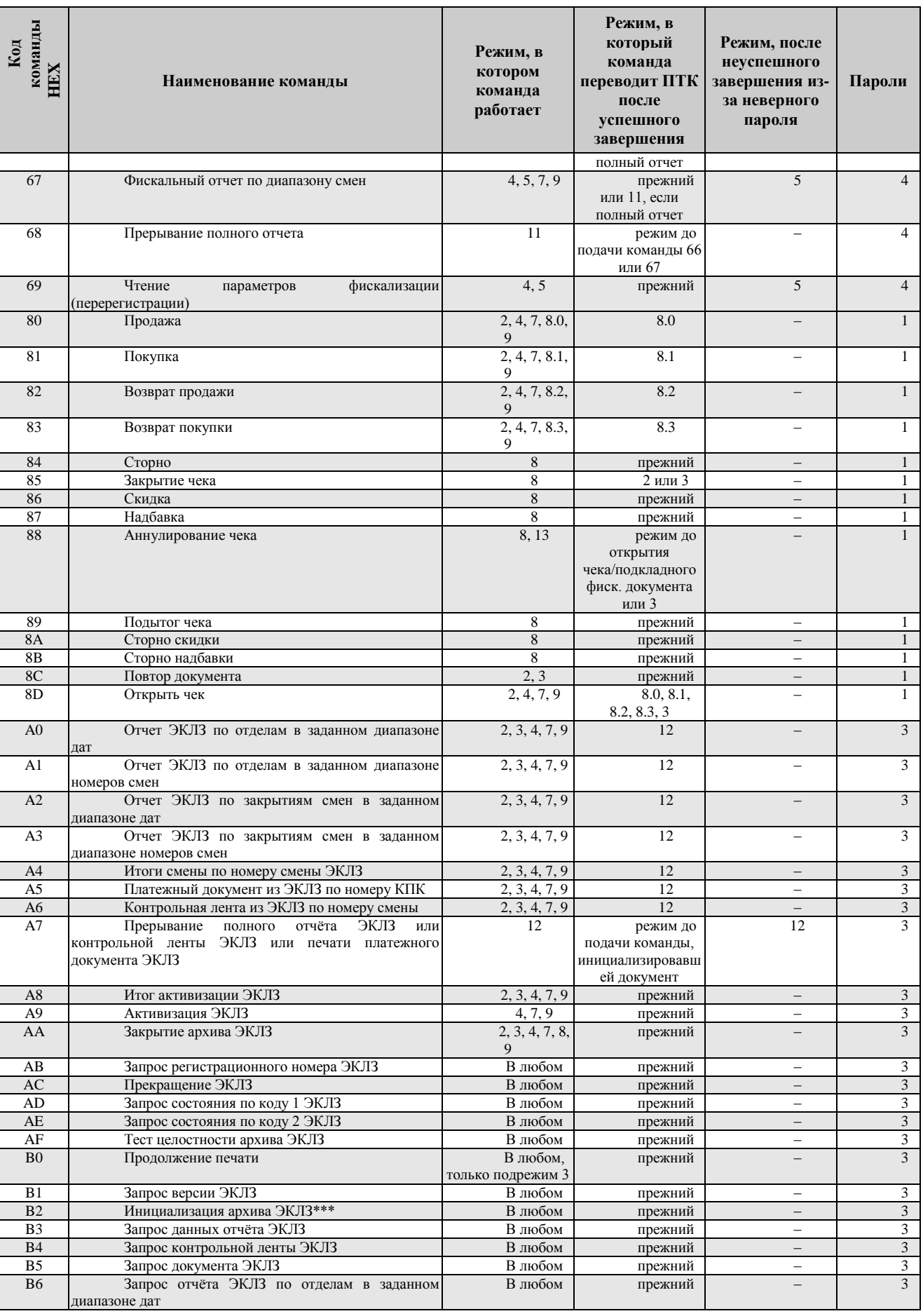

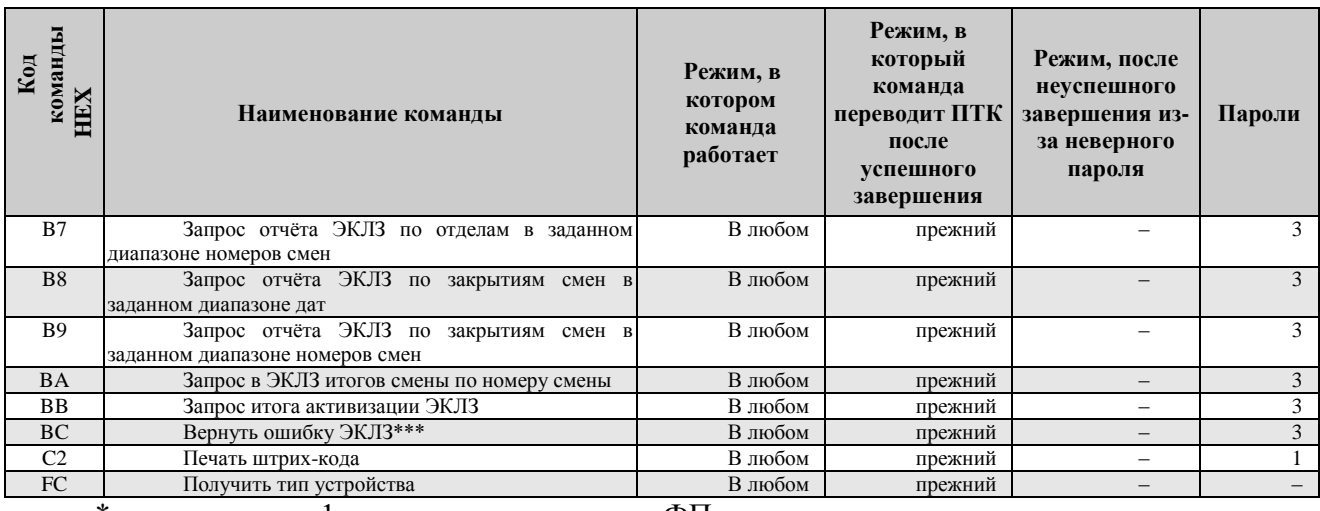

\* кроме режима 1 при запросе данных из ФП.

\*\* для команды «Ввод заводского номера» установлен пароль «0».

\*\*\* команды «Инициализация архива ЭКЛЗ» и «Вернуть ошибку ЭКЛЗ» работают только с отладочным комплектом ЭКЛЗ.

Обозначение паролей в таблице:

- 1 Пароль любого оператора, кроме НИ
- 2 Пароль администратора
- 3 Пароль системного администратора

4 – Пароль НИ

## **Приложение 2 Коды ошибок**

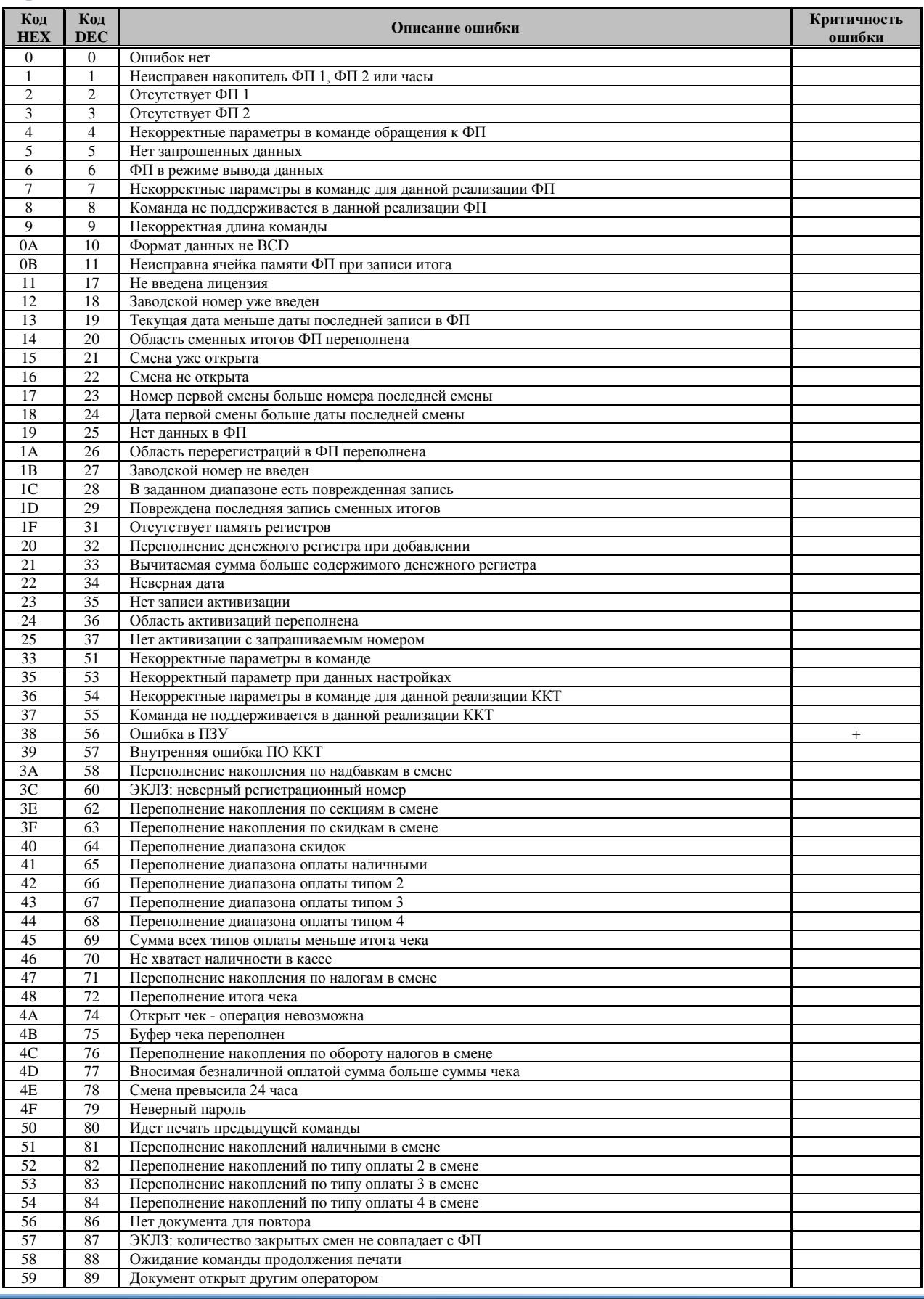

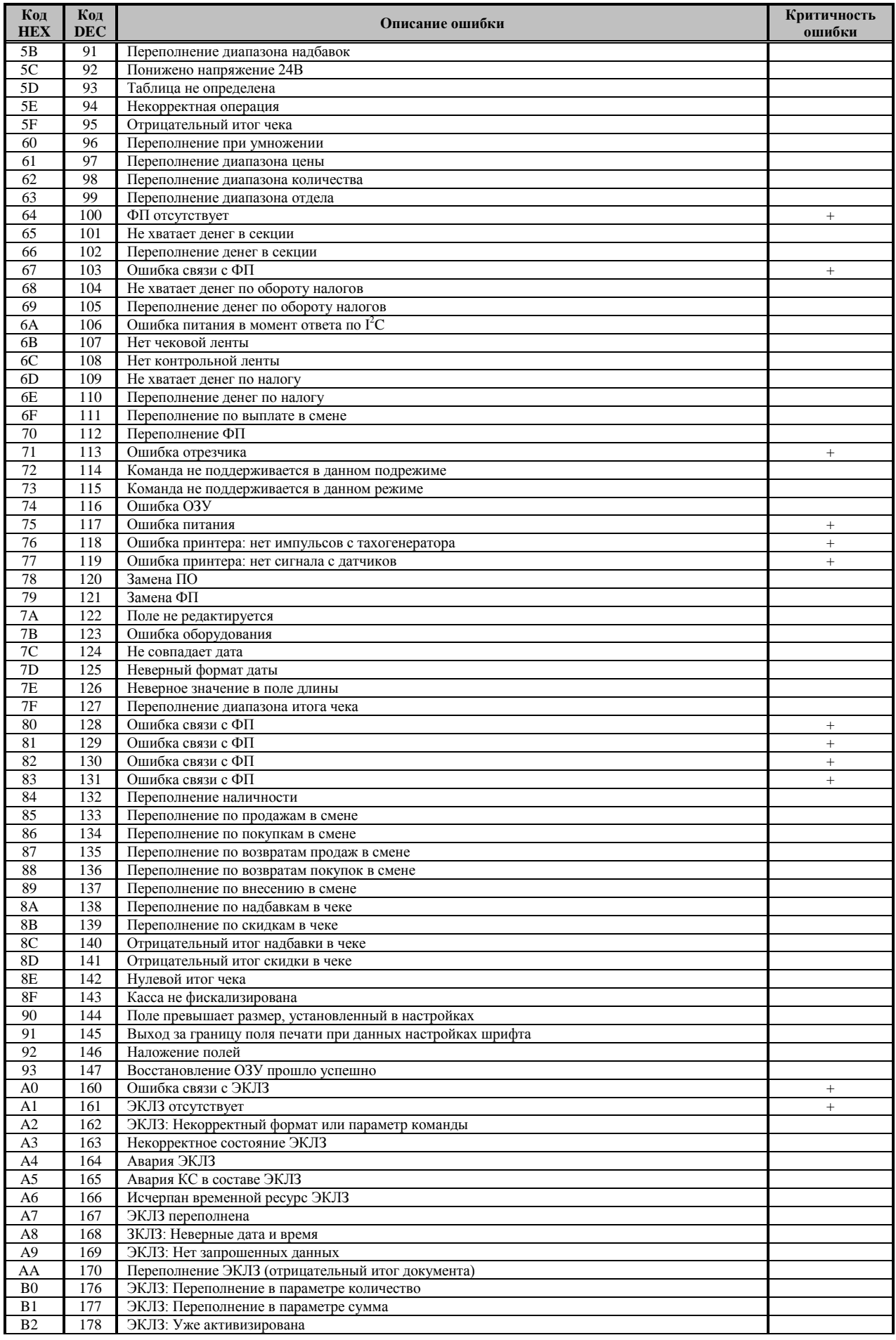

## *ПТК NCR-001К 69*

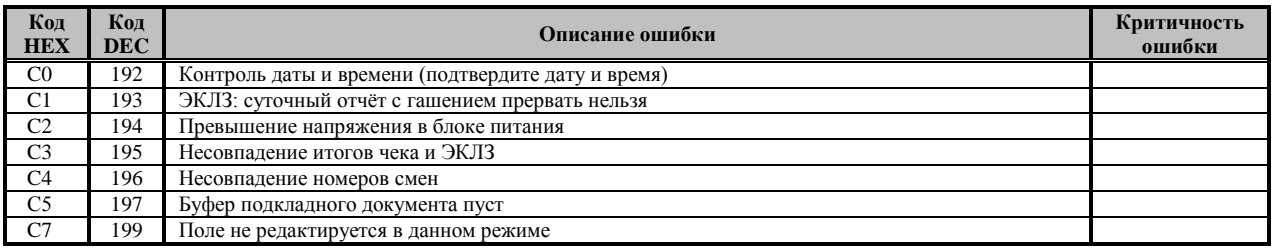

## **Приложение 3**

## *Подключение денежного ящика («NCR»)*

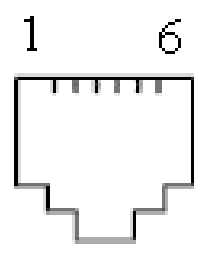

Разъем денежного ящика

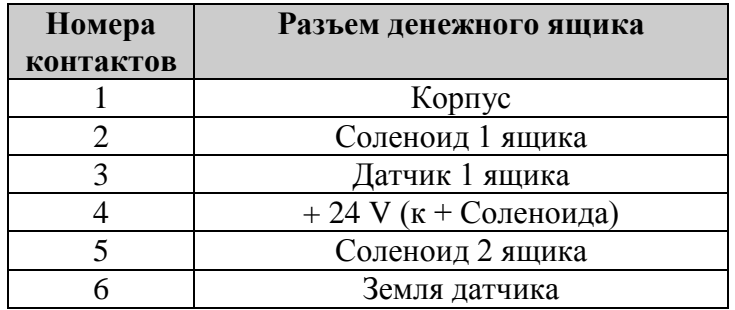

## *Подключение денежного ящика («Штрих-М»)*

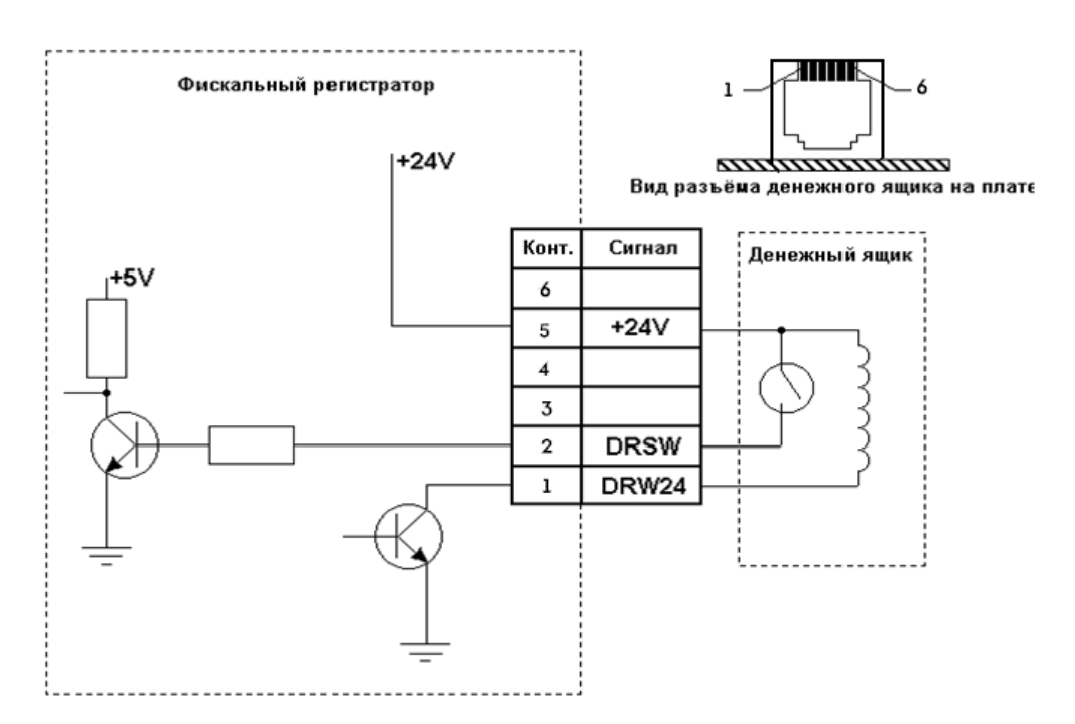

## *Кабель для подключения ПТК к ПК*

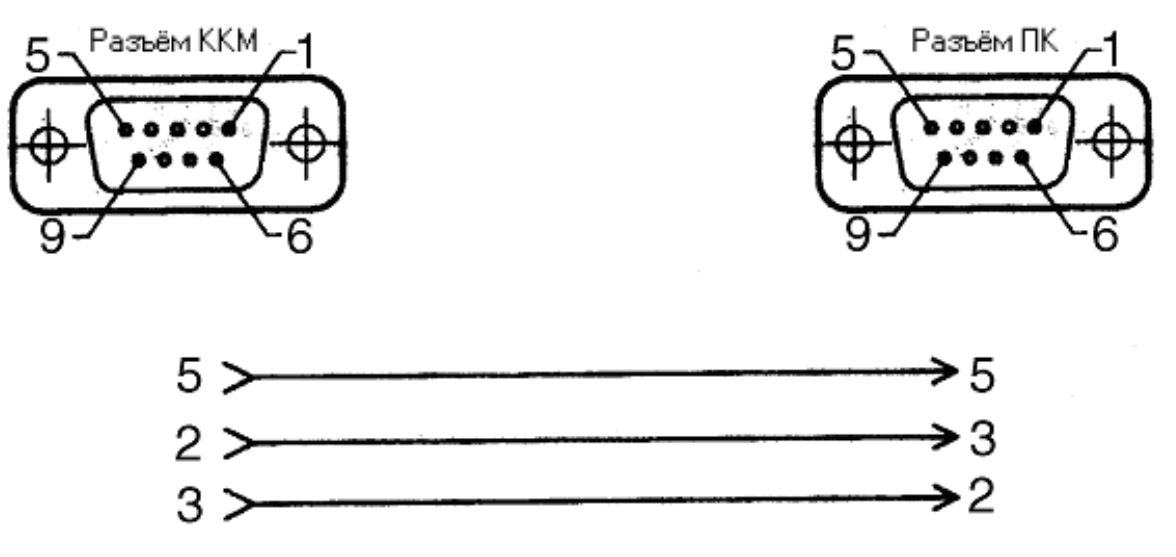

# *Группа Компаний «Штрих-М» <http://www.shtrih-m.ru/>*

### **[info@shtrih-m.ru](mailto:info@shtrih-m.ru)**

**115280, г. Москва, ул. Ленинская слобода, д. 19,стр.4, ЗАО «Штрих-М»**

**(495) 787-60-90 (многоканальный)**

#### **Служба поддержки и технических консультаций:**

Техническая поддержка пользователей программных продуктов «Штрих-М». Решение проблем, возникающих во время эксплуатации торгового оборудования (ККМ, принтеров, сканеров, терминалов и т.п.) и программного обеспечения (от тестовых программ и драйверов до программно-аппаратных комплексов).

**Телефон:** (495) 787-60-96, 787-60-90 (многоканальный).

**E-mail:** [support@shtrih-m.ru](mailto:support@shtrih-m.ru)

#### **Отдел продаж:**

Отдел по работе с клиентами, оформление продаж и документов, информация о наличии товаров.

Консультации по вопросам, связанным с торговым оборудованием, программным обеспечением, их интеграцией и внедрением.

**Телефон:** (495) 787-60-90 (многоканальный). **Телефон/факс:** (495) 787-60-99 **E-mail:** [sales@shtrih-m.ru](mailto:sales@shtrih-m.ru)

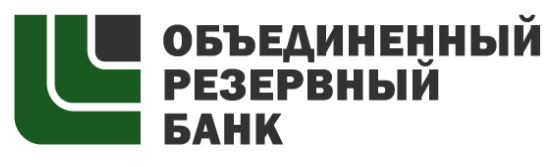

основан в 1990 году

В содружестве с компанией Штрих-М, Объединенный Резервный Банк предлагает банковское обслуживание наивысшего стандарта:

- быстрые кредитные решения по самым низким ставкам, при наличии залога.

- кредитные линии и овердрафт к расчетному счету.

- вклады, гарантированные участием в системе страхования вкладов.

- пластиковые карты платежных систем VISA и MasterCard.

- эквайринг, для пользователей оборудования компании Штрих-М на специальных условиях.

Адрес банка: г.Москва, ул.Ленинская Слобода, д. 19 стр.32. многоканальный телефон: (495) 771-71-01 вся дополнительная информация на сайте: [WWW.AORB.RU](http://www.aorb.ru/)